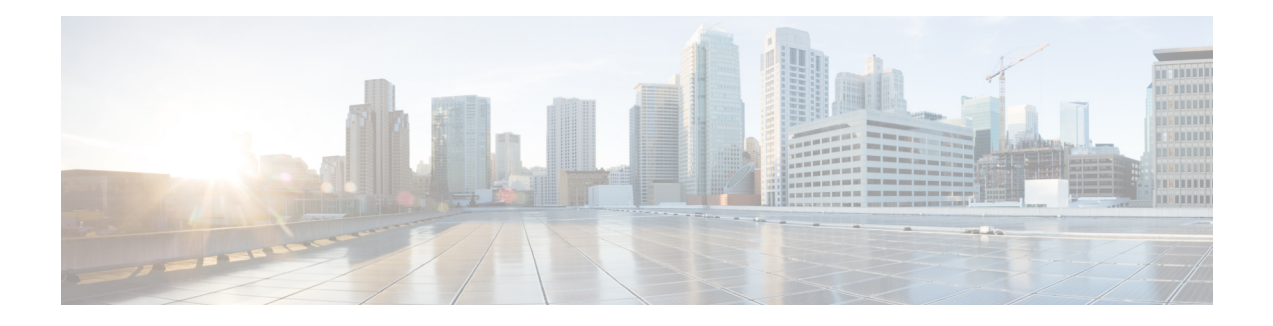

## **BNG AAA Commands**

This module describes the Cisco IOS XR software commands used to configure the AAA commands for Broadband Network Gateway (BNG) on the Cisco ASR 9000 Series Router. For details regarding the related configurations, refer to the *Cisco ASR 9000 Series Aggregation Services Router Broadband Network Gateway Configuration Guide*.

To use commands of this module, you must be in a user group associated with a task group that includes appropriate task IDs. If the user group assignment is preventing you from using any command, contact your AAA administrator for assistance.

- aaa [accounting](#page-2-0) service, on page 3
- aaa [accounting](#page-4-0) subscriber, on page 5
- aaa accounting system [rp-failover,](#page-6-0) on page 7
- aaa [attribute](#page-7-0) format, on page 8
- aaa [authentication](#page-10-0) subscriber, on page 11
- aaa [authorization](#page-12-0) policy-intf, on page 13
- aaa [authorization](#page-13-0) prepaid, on page 14
- aaa [authorization](#page-14-0) subscriber, on page 15
- aaa group server [diameter](#page-16-0) (BNG), on page 17
- aaa group server radius [\(BNG\),](#page-17-0) on page 18
- aaa [intercept,](#page-19-0) on page 20
- aaa radius [attribute,](#page-20-0) on page 21
- aaa [service-accounting,](#page-21-0) on page 22
- aaa server radius [dynamic-author,](#page-22-0) on page 23
- aaa radius attribute [nas-port-type,](#page-24-0) on page 25
- [accounting](#page-25-0) aaa list, on page 26
- [accounting](#page-27-0) aaa list type service, on page 28
- [accounting](#page-28-0) prepaid, on page 29
- [radius-server](#page-30-0) attribute, on page 31
- [radius-server](#page-31-0) attribute 11 default direction inbound, on page 32
- radius-server [dead-criteria,](#page-32-0) on page 33
- radius-server [deadtime\(BNG\),](#page-33-0) on page 34
- radius-server disallow [null-username,](#page-34-0) on page 35
- [radius-server](#page-35-0) host (BNG), on page 36
- [radius-server](#page-37-0) ipv4 dscp, on page 38
- [radius-server](#page-38-0) key(BNG), on page 39
- radius-server [load-balance,](#page-40-0) on page 41
- radius-server [retransmit\(BNG\),](#page-41-0) on page 42
- [radius-server](#page-42-0) source-port, on page 43
- radius-server [timeout\(BNG\),](#page-43-0) on page 44
- [radius-server](#page-44-0) vsa attribute ignore unknown, on page 45
- [radius-server](#page-45-0) throttle, on page 46
- radius [source-interface\(BNG\),](#page-46-0) on page 47
- show aaa [trace,](#page-48-0) on page 49
- show radius [\(BNG\),](#page-50-0) on page 51
- show radius [server-groups](#page-53-0) detail, on page 54
- show subscriber database configuration brief [service-profile,](#page-55-0) on page 56
- statistics period [service-accounting,](#page-56-0) on page 57

#### <span id="page-2-0"></span>**aaa accounting service**

To create an accounting list for service accounting, use the **aaa accounting service** command in Global Configuration mode or Admin Configuration mode. To disable the service authentication method, use the **no** form of this command.

**aaa accounting service** {*list\_name* | **default**} {**broadcast group** {*group\_name* | **diameter** | **radius**} | **group** {*group\_name* | **diameter** | **radius**}}

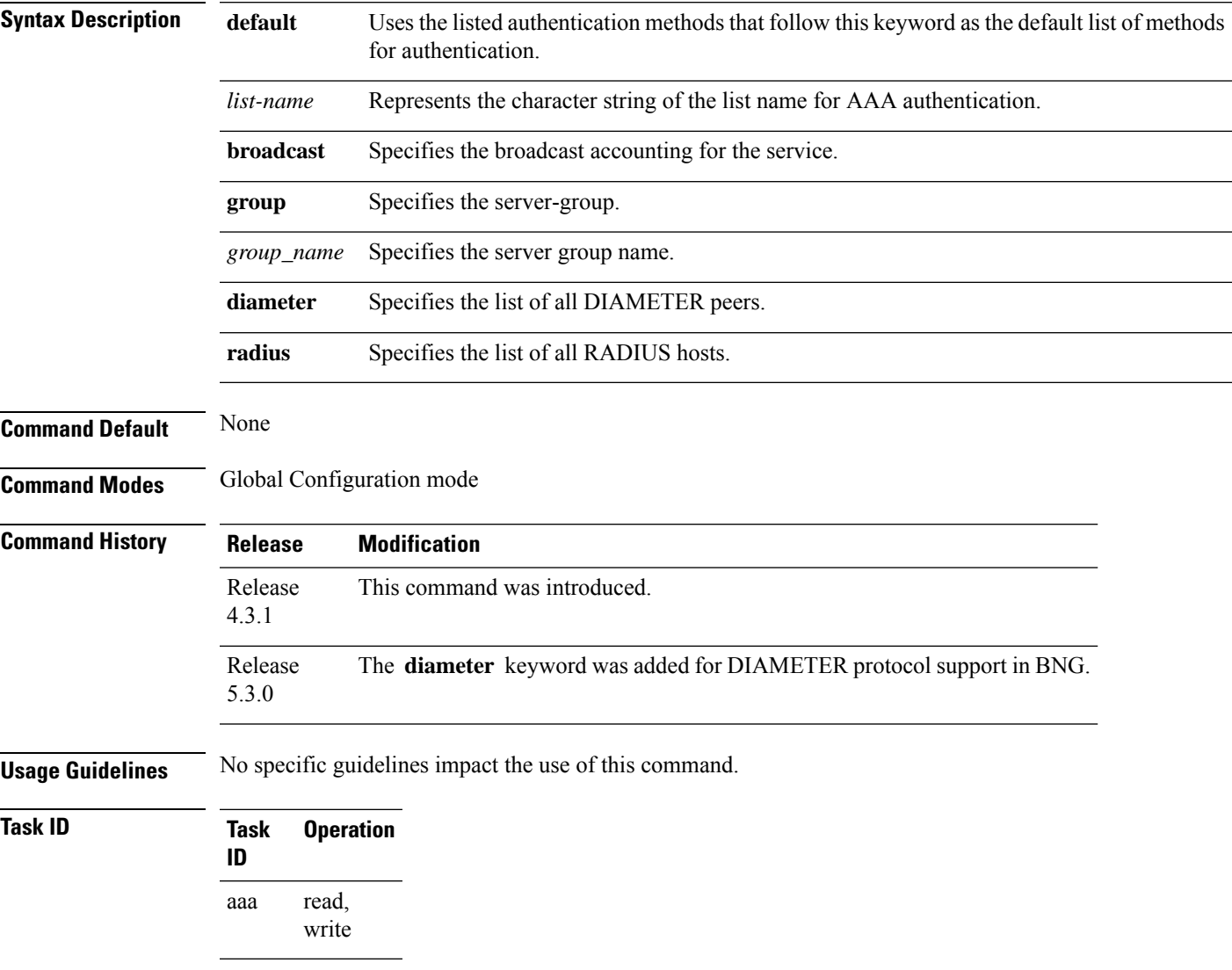

This is an example of configuring the **aaa accounting service** command for the grpFR server group:

RP/0/RSP0/CPU0:router(config)# **aaa accounting service default group grpFR**

This example shows how to configure the **aaa accounting service** command with DIAMETER protocol to carry subscriber service accounting records to DIAMETER server using base accounting application:

RP/0/RSP0/CPU0:router(config)# **aaa accounting service default group diameter**

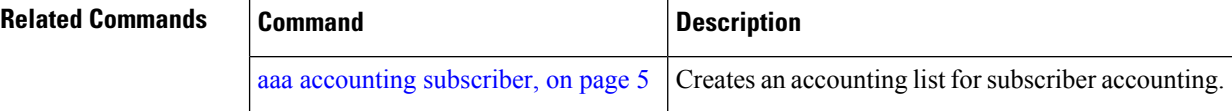

#### <span id="page-4-0"></span>**aaa accounting subscriber**

To create an accounting list forsubscriber accounting, use the **aaa accounting subscriber** command in Global Configuration mode. To disable this accounting list forsubscriber accounting, use the**no** form of this command.

**aaa accounting subscriber** {*list\_name* |**default**} {**broadcast group** {*group\_name* |**diameter** | **radius**} | **group** {*group\_name* | **diameter** | **radius**}}

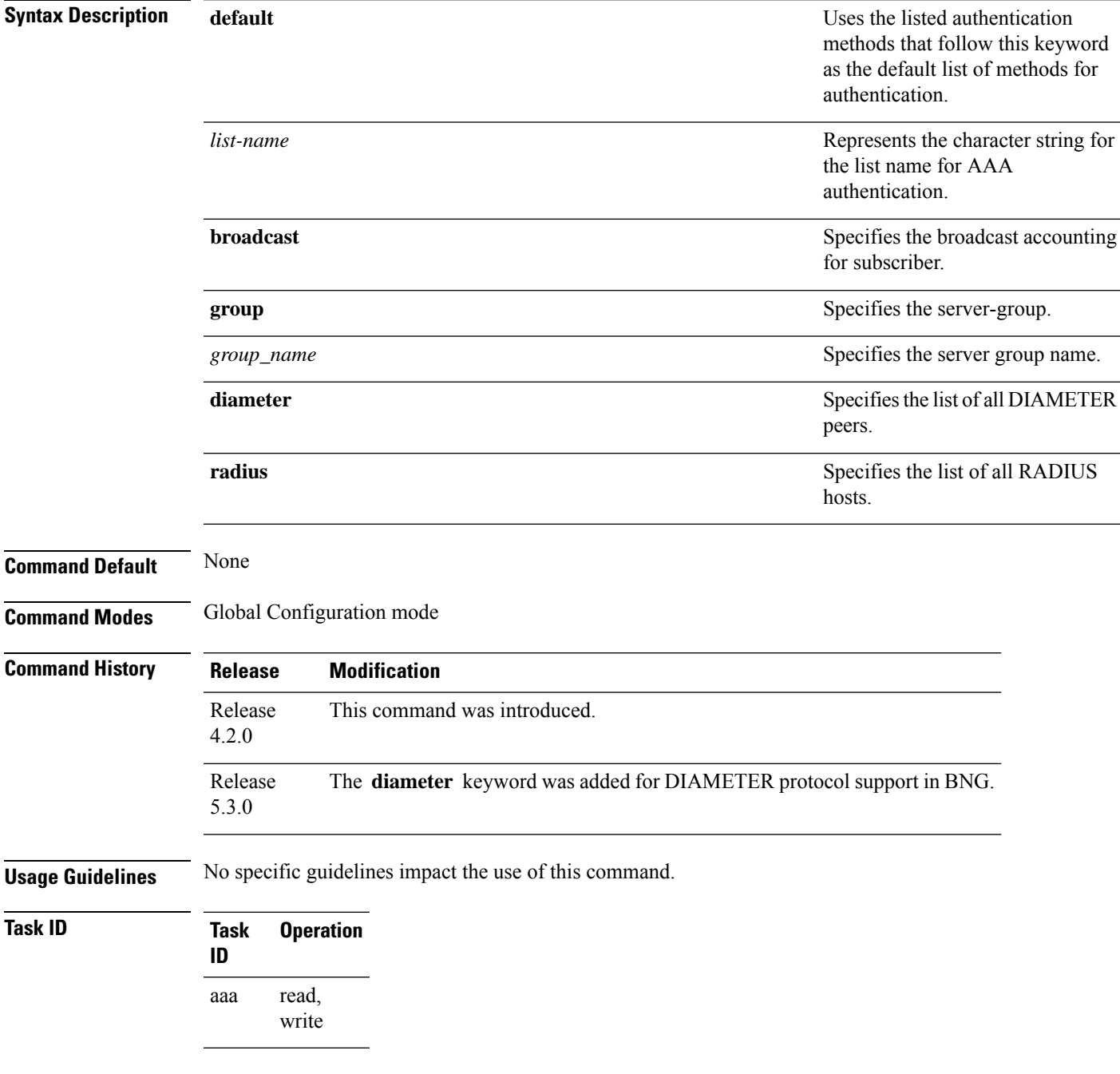

This is an example of configuring the **aaa accounting subscriber** command for sg1 server group:

RP/0/RSP0/CPU0:router(config)# **aaa accounting subscriber sub1 broadcast group radius group sg1**

This example shows how to configure the **aaa accounting subscriber** command with DIAMETER protocol to carry subscriber session accounting to DIAMETER server using base accounting application:

RP/0/RSP0/CPU0:router(config)# **aaa accounting subscriber default group diameter**

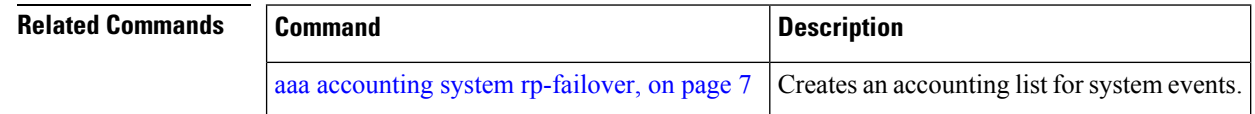

### <span id="page-6-0"></span>**aaa accounting system rp-failover**

To create an accounting list to send rp-failover or rp-switchover start or stop accounting messages, use the **aaa accounting system rp-failover** command in Global Configuration mode. To disable the system accounting for rp-failover, use the **no** form of this command.

**aaa accounting system rp-failover** {*list\_name* {**start-stop**|**stop-only**} |**default** {**start-stop**|**stop-only**}}

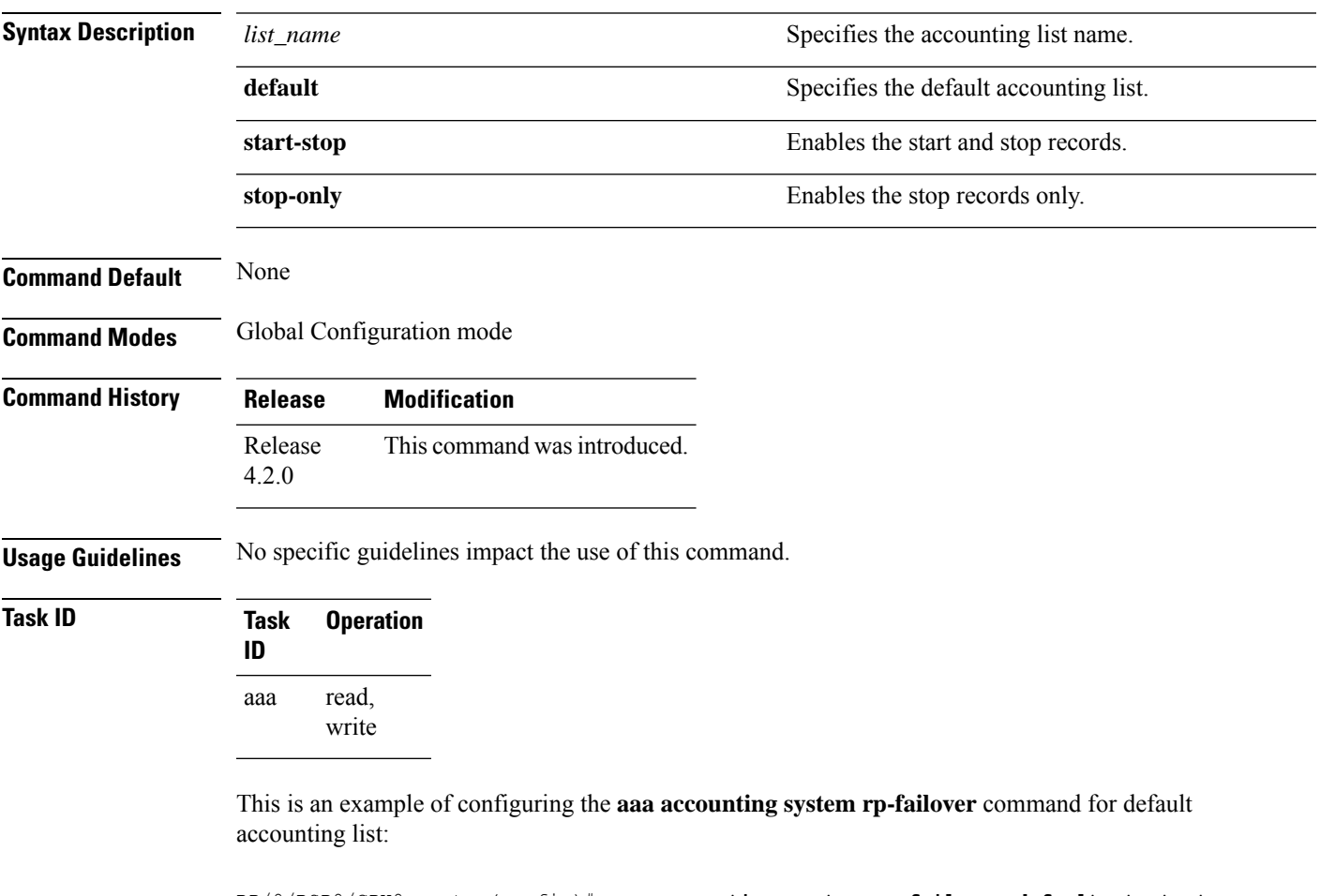

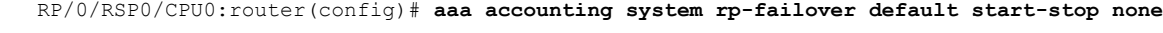

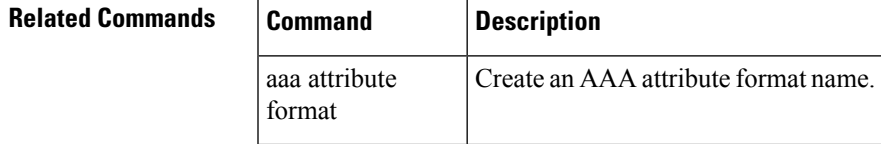

#### <span id="page-7-0"></span>**aaa attribute format**

To create an AAA attribute format name and to enter the configuration ID format sub mode, use the **aaa attribute format** command in Global Configuration mode. To disable this AAA attribute format, use the **no** form of this command.

**aaa attribute format** *format\_name* [ **circuit-id[plus][ mac-address| remote-id]** [**separator** *separator*] | **format-string** [**length** *length*] {*string* [*Identity-Attribute*]} | **mac-address [plus][ circuit-id | remote-id]**[**separator** *separator*] | **remote-id[plus][ circuit-id| mac-address]**[**separator** *separator*] | **username-strip**{**prefix-delimiter** | **suffix-delimiter**} {*delimiter*} ]

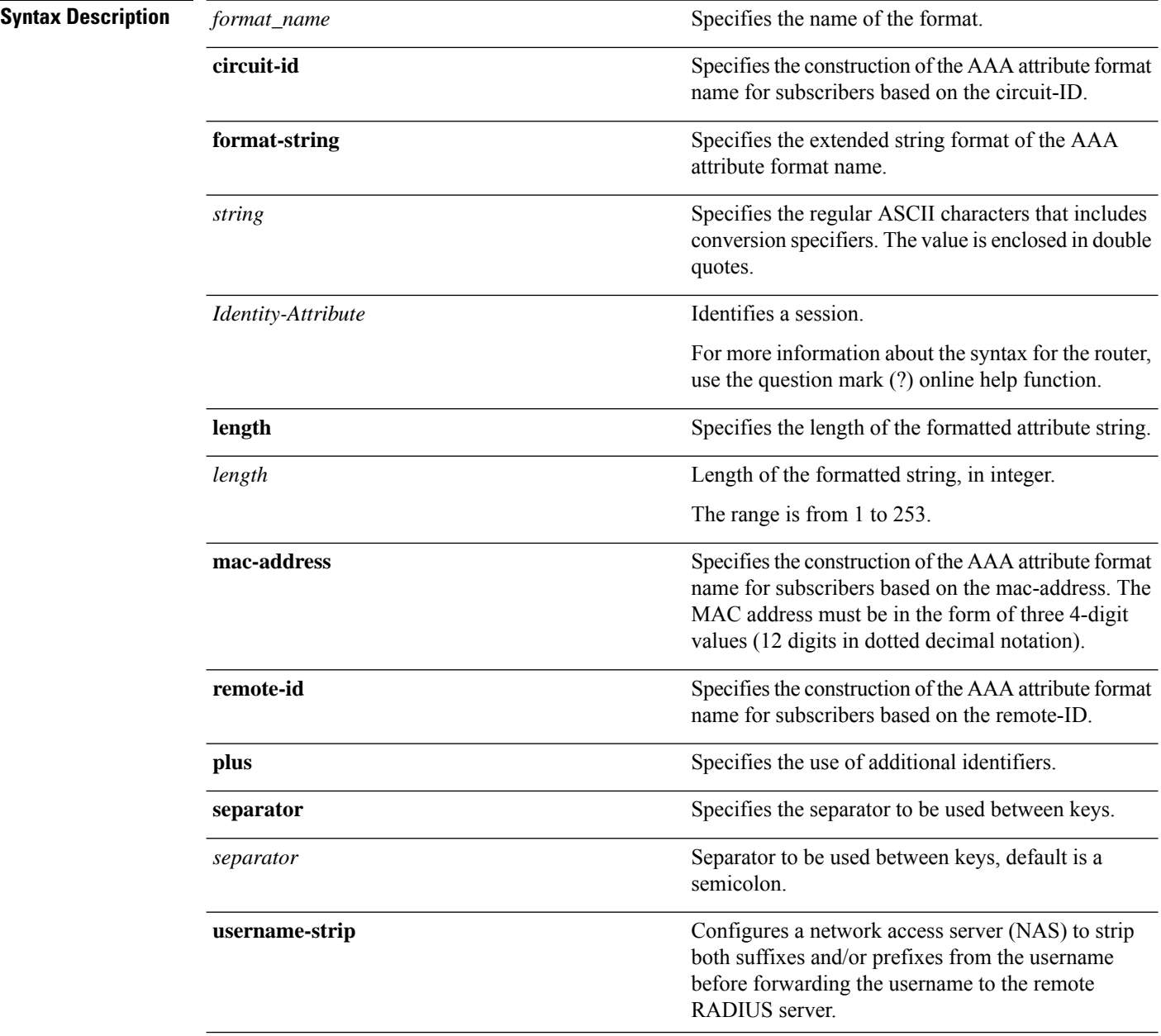

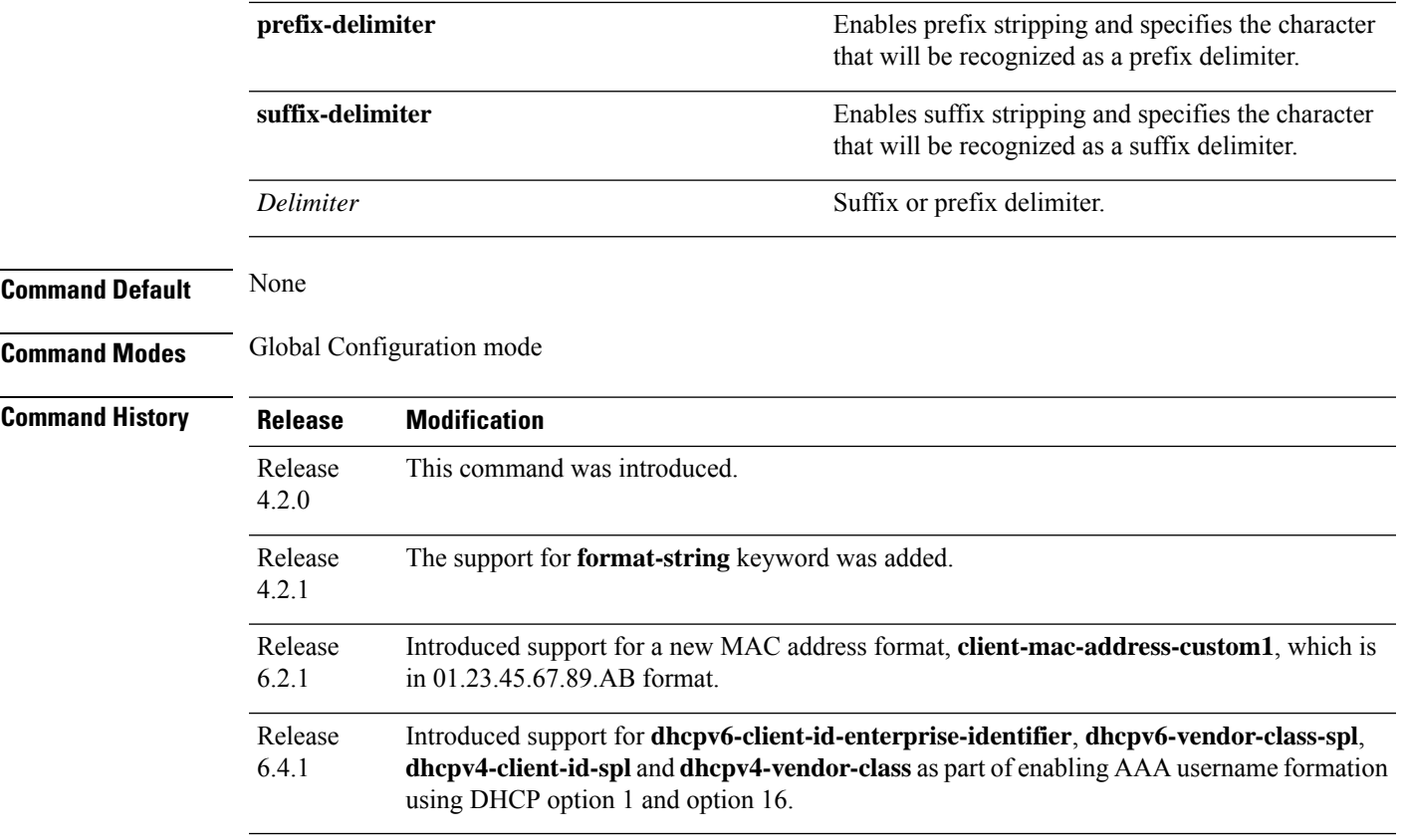

#### **Usage Guidelines** No specific guidelines impact the use of this command.

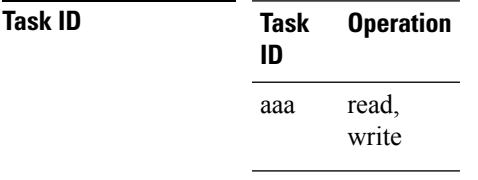

This is an example of configuring the **aaa attribute format** command in the Global Configuration mode:

```
RP/0/RSP0/CPU0:router(config)# aaa attribute format form1
RP/0/RSP0/CPU0:router(config-id-format)# format-string "%s%s"
RP/0/RSP0/CPU0:router(config-id-format)# username-strip prefix-delimiter @
```
This is an example of configuring MAC address in "01.23.45.67.89.AB" format:

```
RP/0/RSP0/CPU0:router(config)# aaa attribute format form1
RP/0/RSP0/CPU0:router(config-id-format)# format-string length 253 "%s"
client-mac-address-custom1
```
This example shows how to enable AAA username formation using DHCP option 1 and option 16 in BNG:

RP/0/RSP0/CPU0:router(config)# **aaa attribute format format\_v6** RP/0/RSP0/CPU0:router(config-id-format)# **format-string length 233 "%s@%s" dhcpv6-client-id-enterprise-identifier dhcpv6-vendor-class-string**

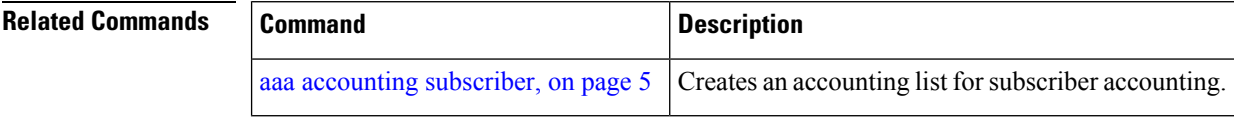

#### <span id="page-10-0"></span>**aaa authentication subscriber**

To create a method list for subscriber authentication, use the **aaa authentication subscriber** command in Global Configuration mode. To disable this subscriber authentication method, use the **no** form of this command.

**aaa authentication subscriber** {*list\_name* |**default**} **group** {*server\_group\_name* |**diameter** | **radius**}

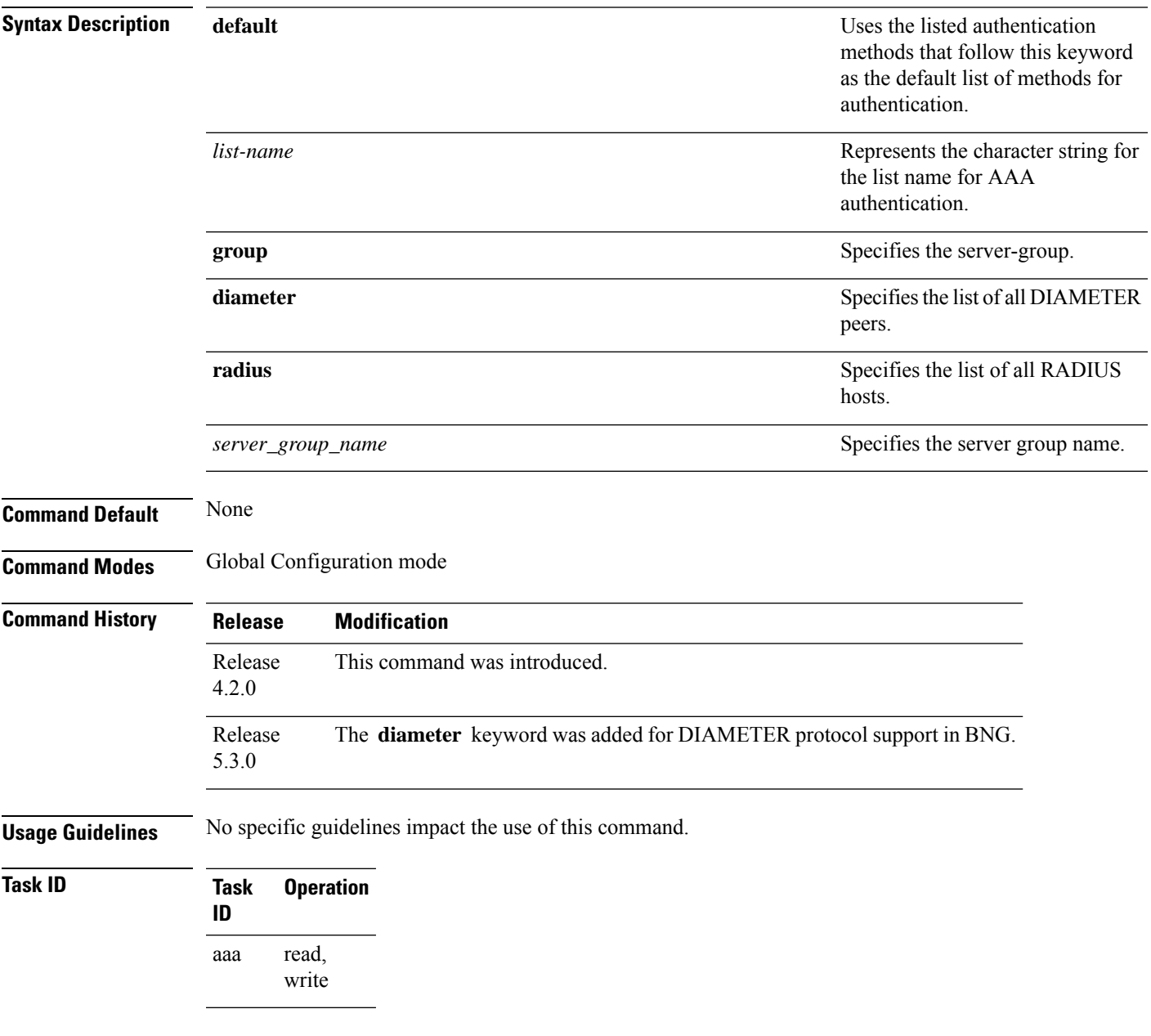

This is an example of configuring the **aaa authentication subscriber** command in the Global Configuration mode:

RP/0/RSP0/CPU0:router(config)# **aaa authentication subscriber sub1 group sg1 group sg2**

This example shows how to configure the **aaa authenticationsubscriber** command with DIAMETER protocol to carry subscriber authentication with DIAMETER protocol using NASREQ application:

RP/0/RSP0/CPU0:router(config)# **aaa authentication subscriber default group diameter**

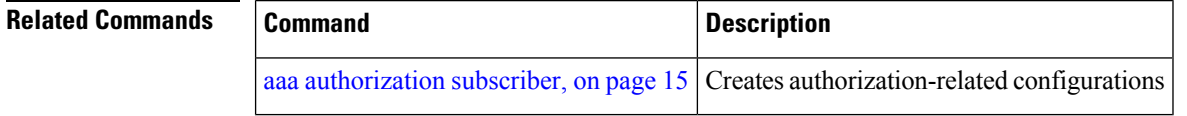

#### <span id="page-12-0"></span>**aaa authorization policy-intf**

To configure authorization lists for DIAMETER policy interface (Gx interface), use the **aaa authorization** policy-intf command in Global Configuration mode. To remove the authorization lists for DIAMETER policy interface (Gx interface), use the **no** form of this command.

**aaa authorization policy-if** {*list-name* | **default**} **group** {*server-group-name* | **diameter**}

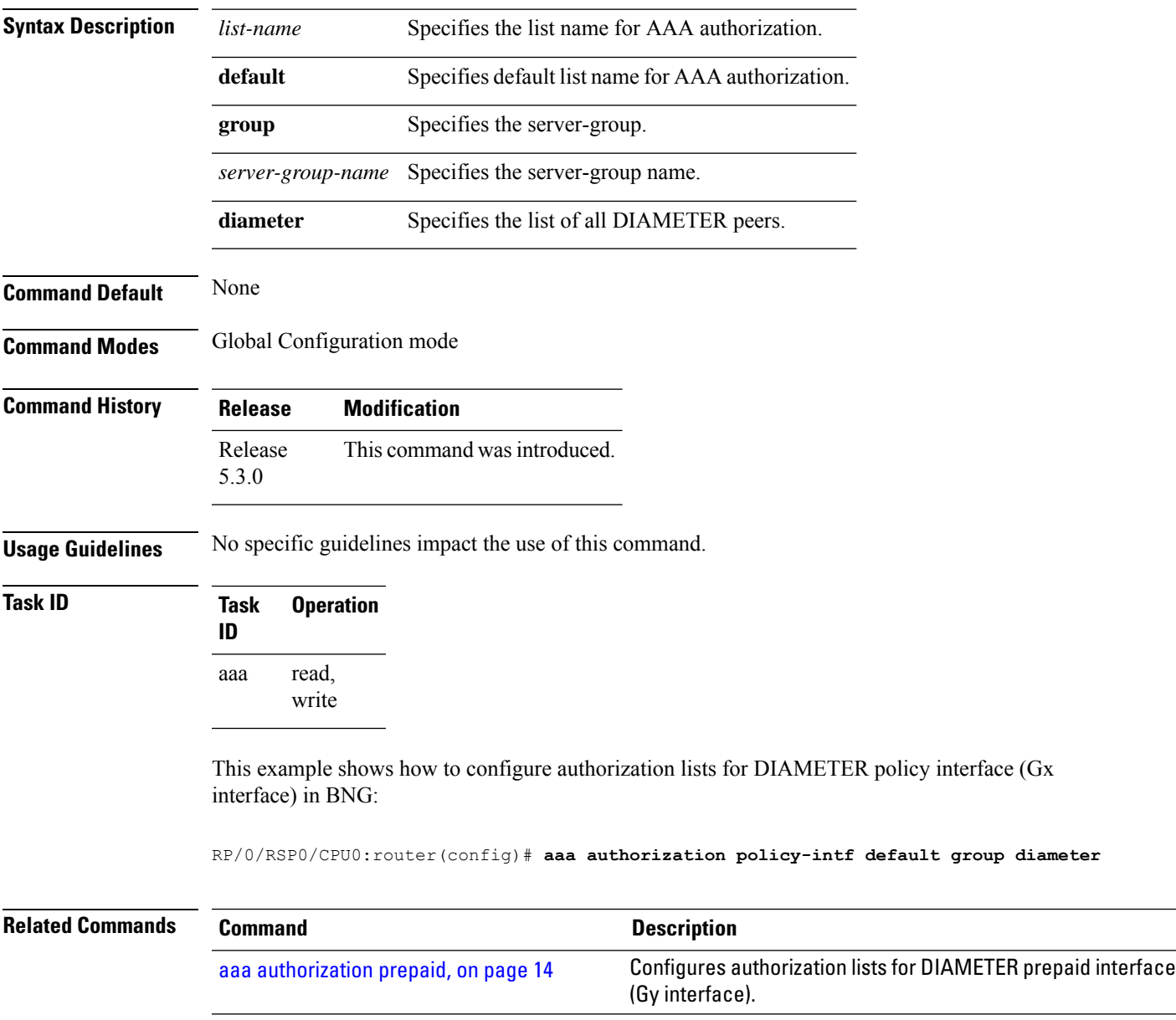

### <span id="page-13-0"></span>**aaa authorization prepaid**

To configure authorization lists for DIAMETER prepaid interface (Gy interface), use the **aaa authorization prepaid** command in Global Configuration mode. To remove the authorization lists for DIAMETER prepaid interface (Gy interface), use the **no** form of this command.

**aaa authorization prepaid** {*list-name* | **default**} **group** {*server-group-name* | **diameter**}

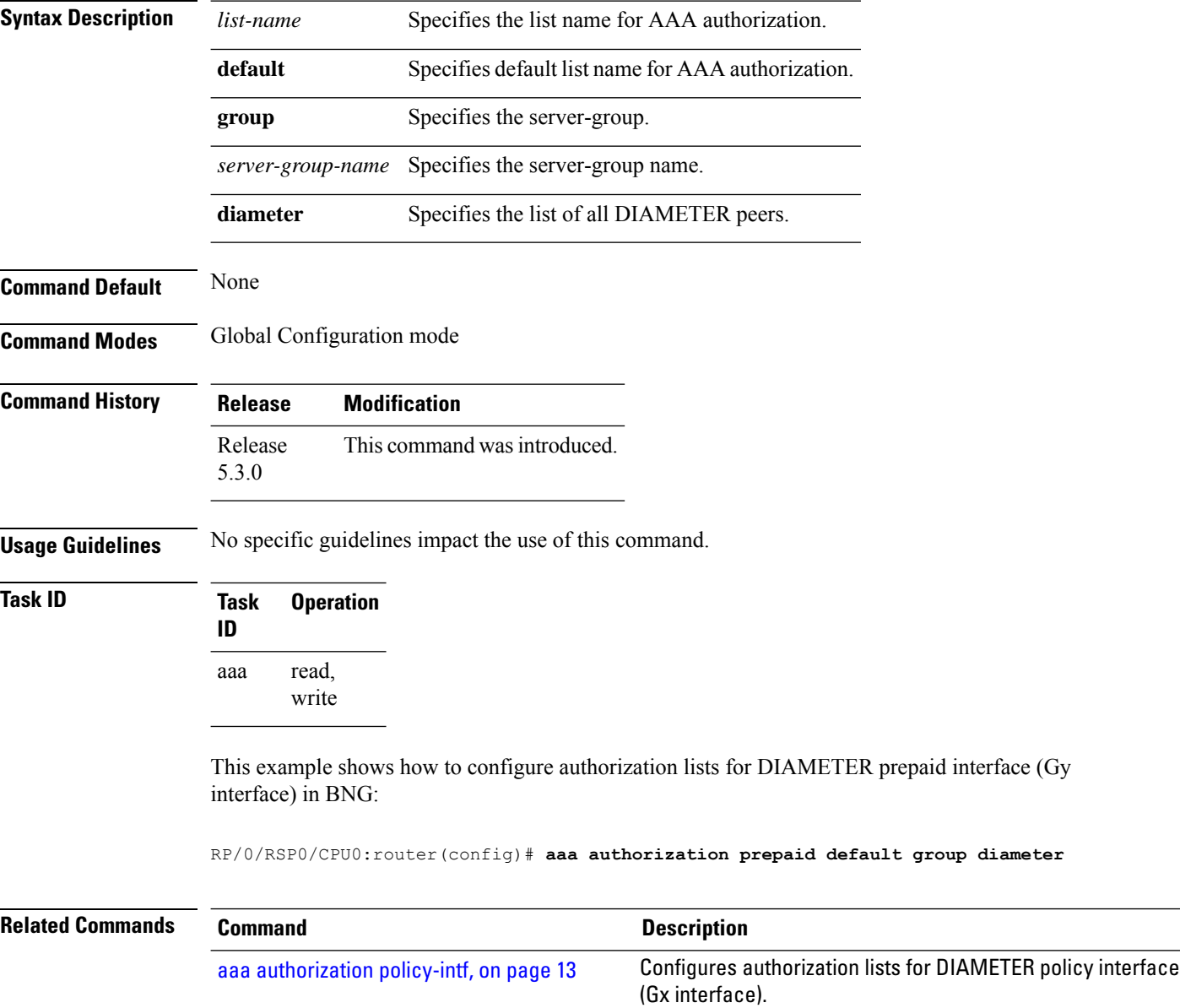

#### <span id="page-14-0"></span>**aaa authorization subscriber**

To create authorization-related configurations, use the **aaa authorization subscriber** command in Global Configuration mode. To disable this subscriber authorization method, use the **no** form of this command.

**aaa authorization subscriber** {*list\_name* | **default**} **group** {*server\_group\_name* | **diameter** | **radius**}

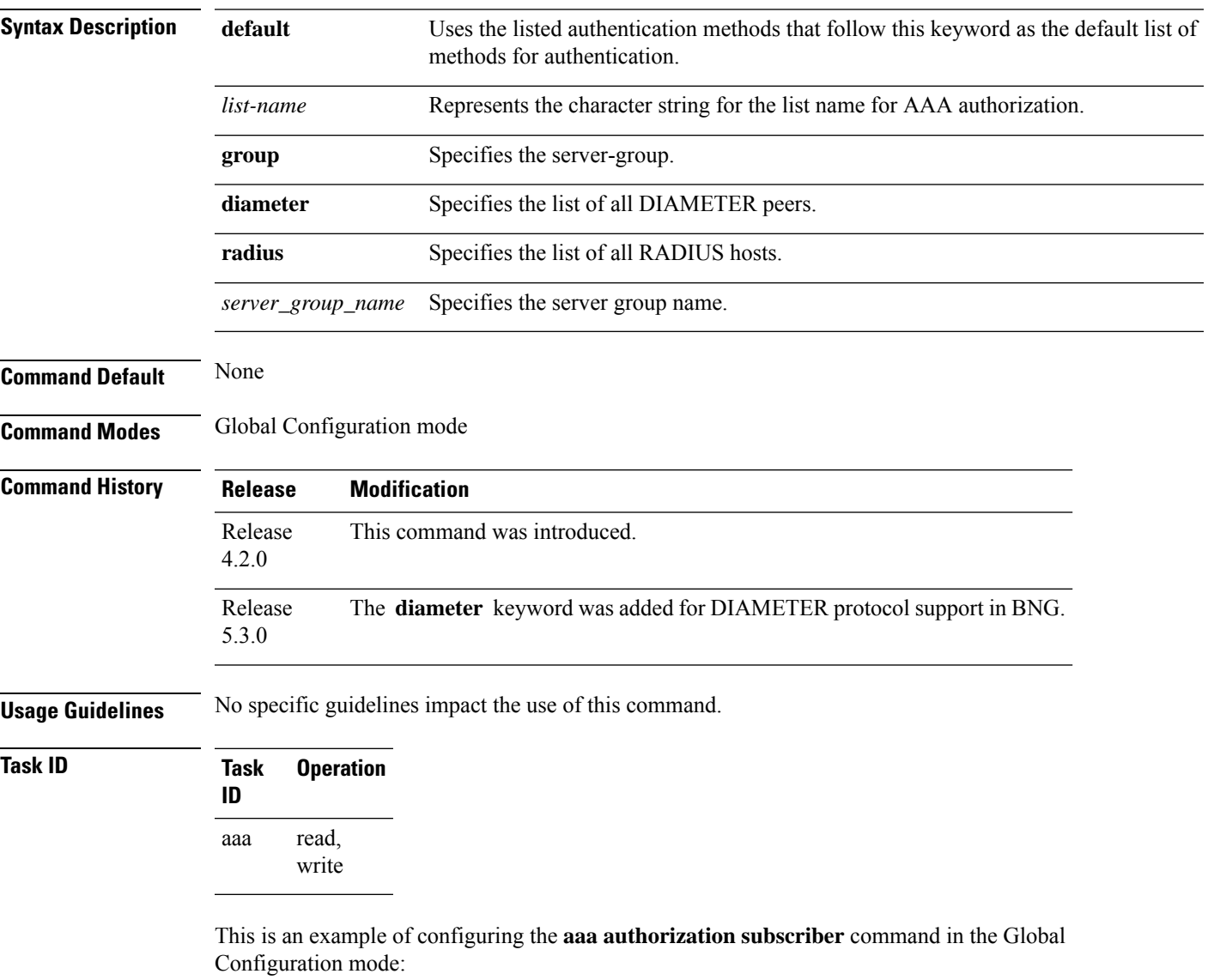

RP/0/RSP0/CPU0:router(config)# **aaa authorization subscriber sub1 group sg1 group sg2**

This example shows how to configure the **aaa authorizationsubscriber** command to carry subscriber authorization with DIAMETER protocol using NASREQ application:

RP/0/RSP0/CPU0:router(config)# **aaa authorization subscriber default group diameter**

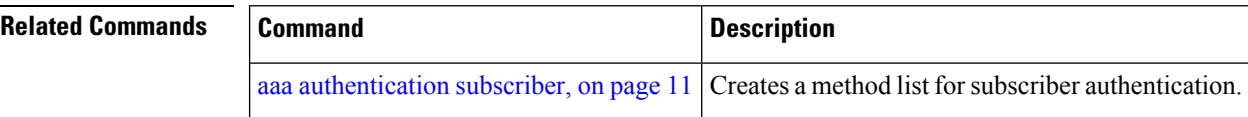

#### <span id="page-16-0"></span>**aaa group server diameter (BNG)**

To configure the named server group for DIAMETER, and to enter the server group sub-mode, use the **aaa group server diameter** command in Global Configuration mode. To remove the named server group for DIAMETER, use the **no** form of this command.

**aaa group server diameter** *server-group-name*

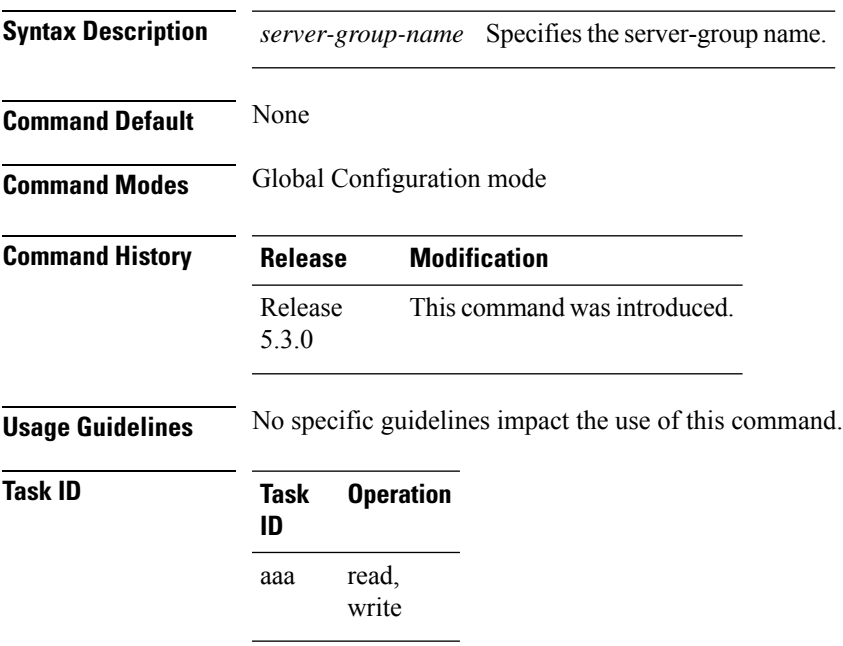

This example shows how to configure the named server group for DIAMETER, and to enter the server group sub-mode in BNG:

RP/0/RSP0/CPU0:router(config)# **aaa group server diameter GX\_SG**

**BNG AAA Commands**

# <span id="page-17-0"></span>**aaa group server radius (BNG)**

To configure a group server radius, use the **aaa groupserver radius** command in Global Configuration mode. To disable this AAA group server radius, use the **no** form of this command.

**aaa group server radius** *sever\_group\_name* [{**accounting** | **authorization** | **deadtime** | **load-balance** | **server** | **server-private** | **source-interface** | **throttle** | **vrf**}]

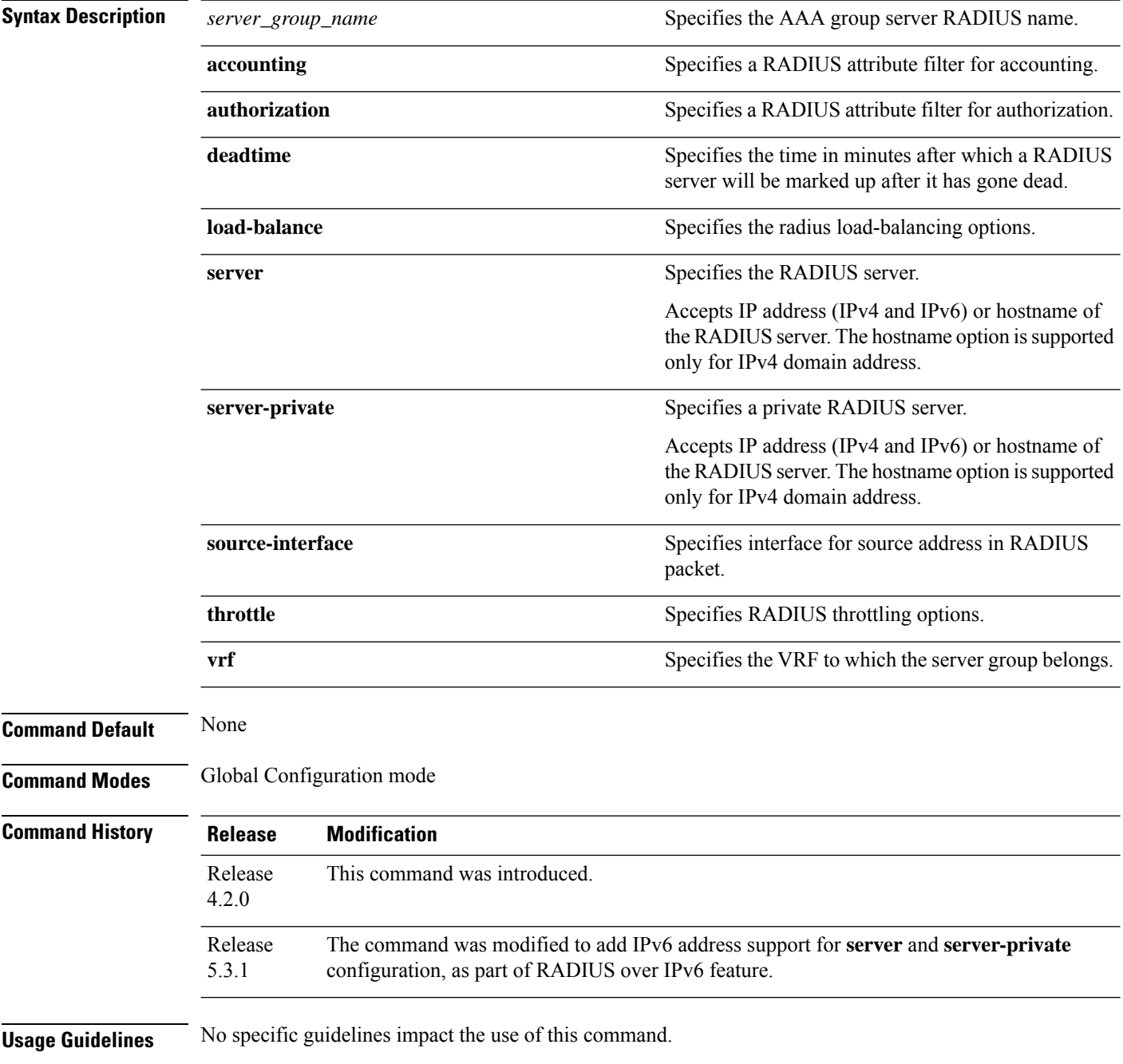

#### **Task ID Task ID Operation** ip-services read, write

Thisis an example of configuring the **aaa groupserver radius** command in the Global Configuration mode:

RP/0/RSP0/CPU0:router(config)#**aaa group server radius SG1** RP/0/RSP0/CPU0:router(config-sg-radius)#**server 99.1.1.10 auth-port 1812 acct-port 1813** RP/0/RSP0/CPU0:router(config-sg-radius)#**throttle access 10 access-timeout 5 accounting 5**

#### <span id="page-19-0"></span>**aaa intercept**

To enable RADIUS-based Lawful Intercept (LI) feature on a router, use the **aaa intercept** command in Global Configuration mode. To disable RADIUS-based Lawful Intercept feature, use the **no** form of this command.

**aaa intercept**

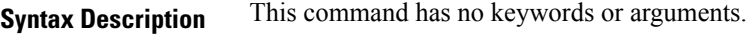

**Command Default** RADIUS-based Lawful Intercept feature is not enabled.

**Command Modes** Global Configuration mode

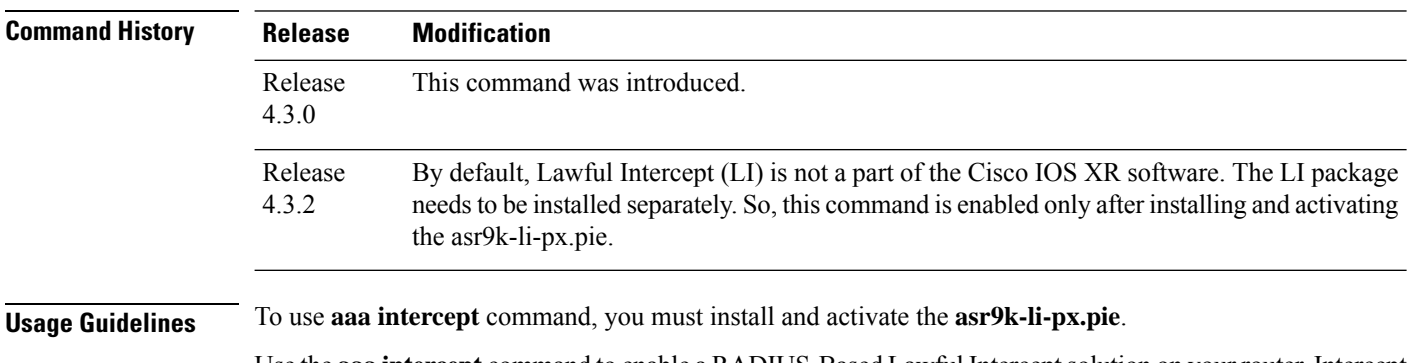

Use the **aaa intercept** command to enable a RADIUS-Based Lawful Intercept solution on your router. Intercept requests are sent (through Access-Accept packets or CoA-Request packets) to the network access server (NAS) or the Layer 2 Tunnel Protocol (L2TP) access concentrator (LAC) from the RADIUS server. All data traffic going to, or from, a PPP or L2TP session is passed to a mediation device.

#### **Task ID Task Operation**

**ID** read, write aaa li read

This example shows how to configure **aaa intercept** command:

RP/0/RSP0/CPU0:router# **configure** RP/0/RSP0/CPU0:router(config)# **aaa intercept**

#### <span id="page-20-0"></span>**aaa radius attribute**

To configure a format e encode string for particular interface or NAS-Port type and to create an AAA radius attribute format configuration, use the **aaa radius attribute** command in Global Configuration mode. To disable this AAA Radius attribute, use the **no** form of this command.

**aaa radius attribute** {**called-station-id** {**format** *format\_name* | **type** *value*} | **calling-station-id** {**format** *format\_name* | **type** *value*} | **nas-port** {**format e** *format\_name* | **type** *value*} | **nas-port-id** {**format e** *format\_name* | **type** *value*}}

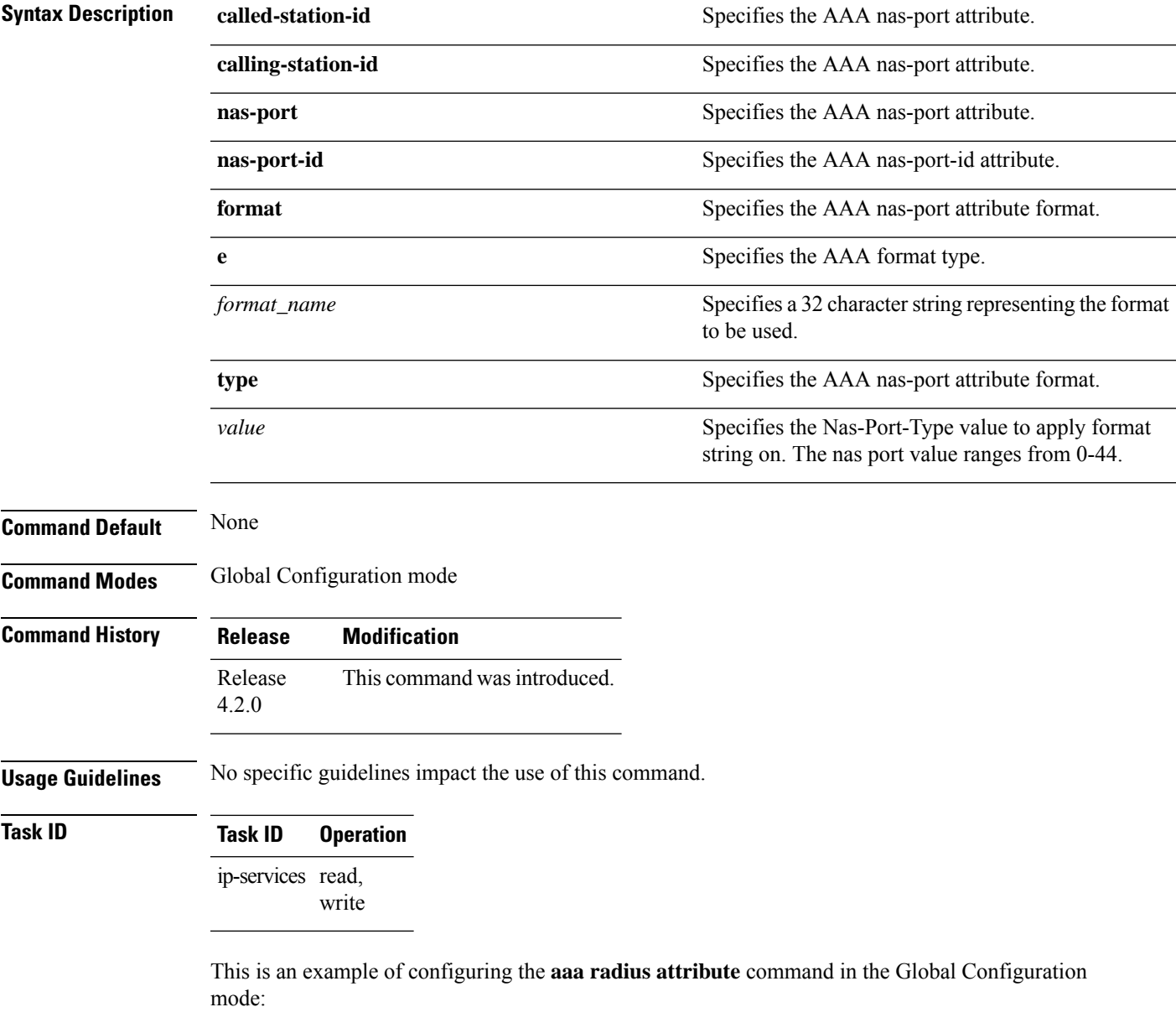

RP/0/RSP0/CPU0:router(config)# **aaa radius attribute format e red type 40**

#### <span id="page-21-0"></span>**aaa service-accounting**

To set accounting parameters for service, use the **aaa service-accounting** command in Global Configuration mode or Admin Configuration mode. To disable this behavior, use the **no** form of this command.

**aaa service-accounting** [{**extended** | **brief**}]

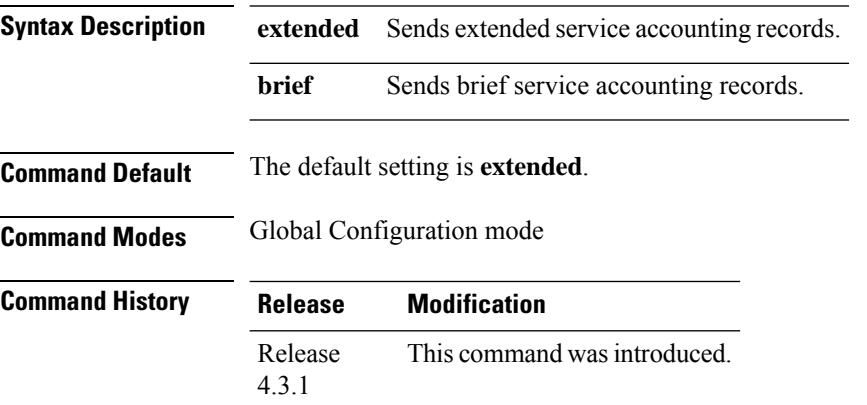

**Usage Guidelines** The **extended** keyword allows to report all the subscriber accounting identities and state attributes within all the service accounting records. While, the**brief** keyword allowsto report only brief information aboutservice accounting records without any parent accounting record details.

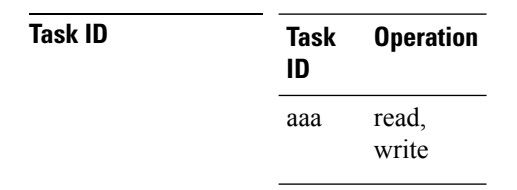

This example shows how to set service accounting parameters to send brief information about service accounting records:

RP/0/RSP0/CPU0:router(config)# **aaa service-accounting brief**

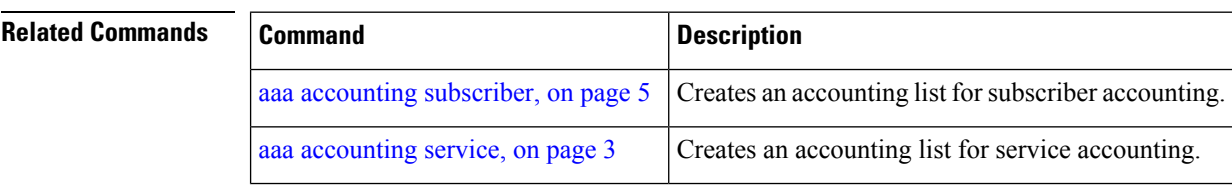

### <span id="page-22-0"></span>**aaa server radius dynamic-author**

To configure radius dynamic author server, use the**aaa server radius dynamic-author** command in Global Configuration mode or Admin Configuration mode. To disable this subscriber authentication method, use the **no** form of this command.

**aaa server radius dynamic-author** {**client** *hostname* | **ignore** {**server-key** | **session-key**} | **port** *port\_number* | **server-key** {**0** | **7** | **line\_number**}}

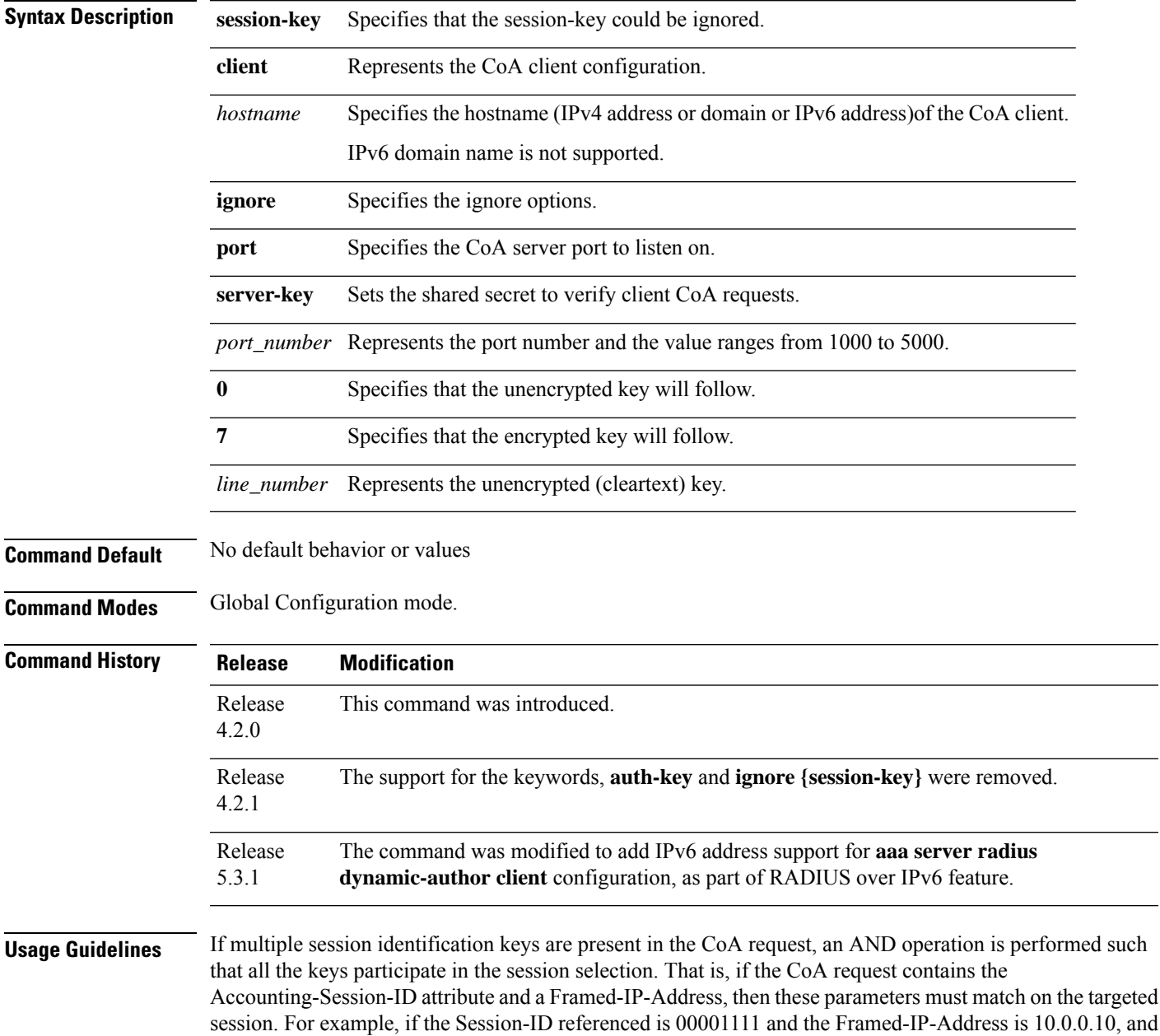

if the BNG is having a subscriber session with ID as 00001111 but with address as 10.10.10.1, then the session is not subjected to the CoA action. A CoA NACK is returned in this case.

**Task ID Task Operation ID** read, write aaa

RP/0/RSP0/CPU0:router(config)# **aaa server radius dynamic-author ignore server-key**

**Related Commands Command Command Description** show radius [\(BNG\),](#page-50-0) on page 51 | Displays various RADIUS statistics. show aaa [trace,](#page-48-0) on page 49 Displays all trace data for AAA sub-system

#### <span id="page-24-0"></span>**aaa radius attribute nas-port-type**

To configure the AAA RADIUS attribute nas-port-type for a physical interface or a VLAN sub-interface, use the **aaa radius attribute nas-port-type** command in the interface configuration mode. To remove the configuration of nas-port-type from the interface or VLAN sub-interface, use the **no** form of this command.

**aaa radius attribute nas-port-type** {*value string*}

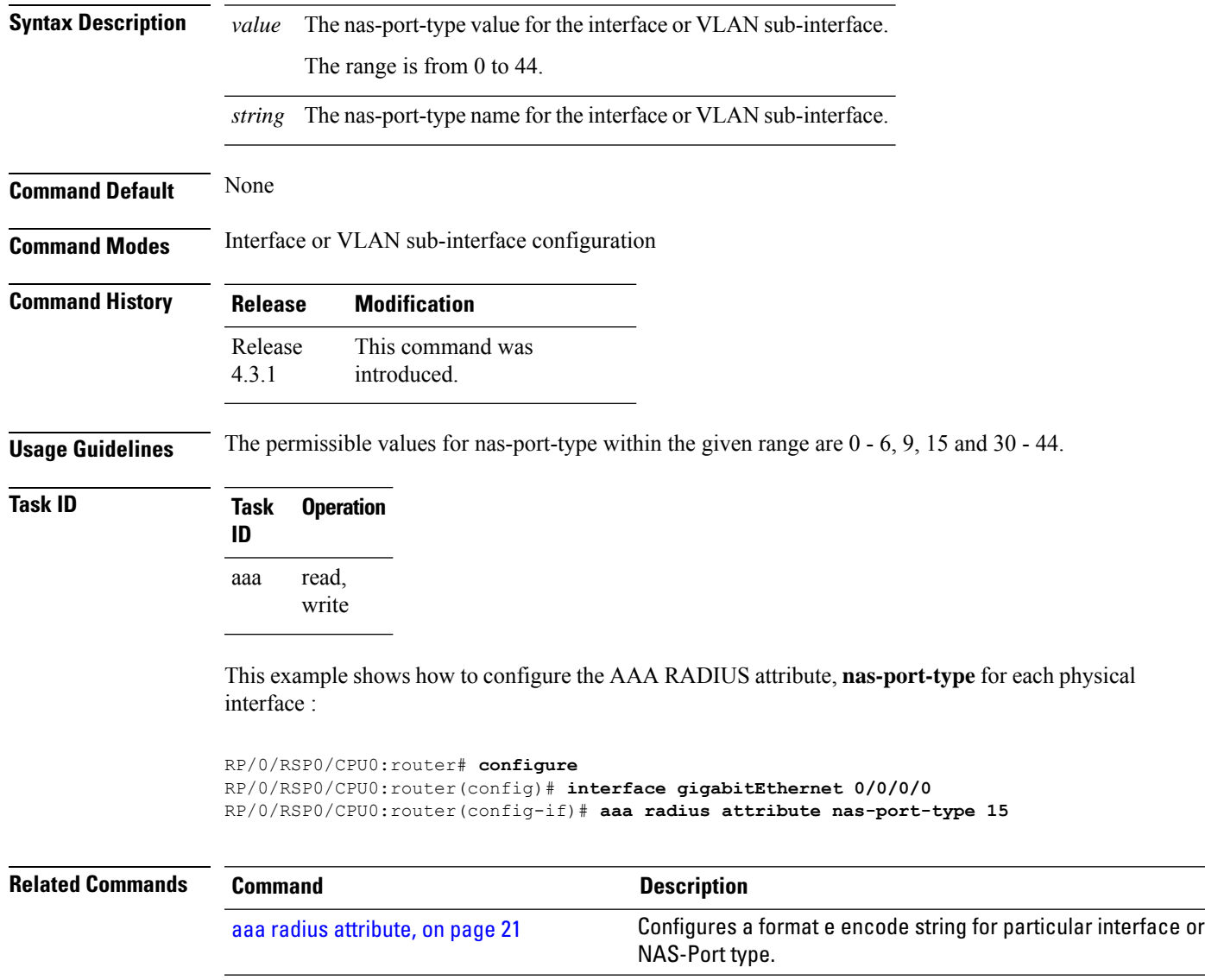

#### <span id="page-25-0"></span>**accounting aaa list**

To configure the subscriber accounting feature, use the **accounting aaa list** command in the dynamic template configuration mode. To disable this feature, use the **no** form of this command.

**accounting aaa list** {*method\_list\_name* | **default**} **type session** {**dual-stack-delay** *time* | **periodic-interval** *time*}

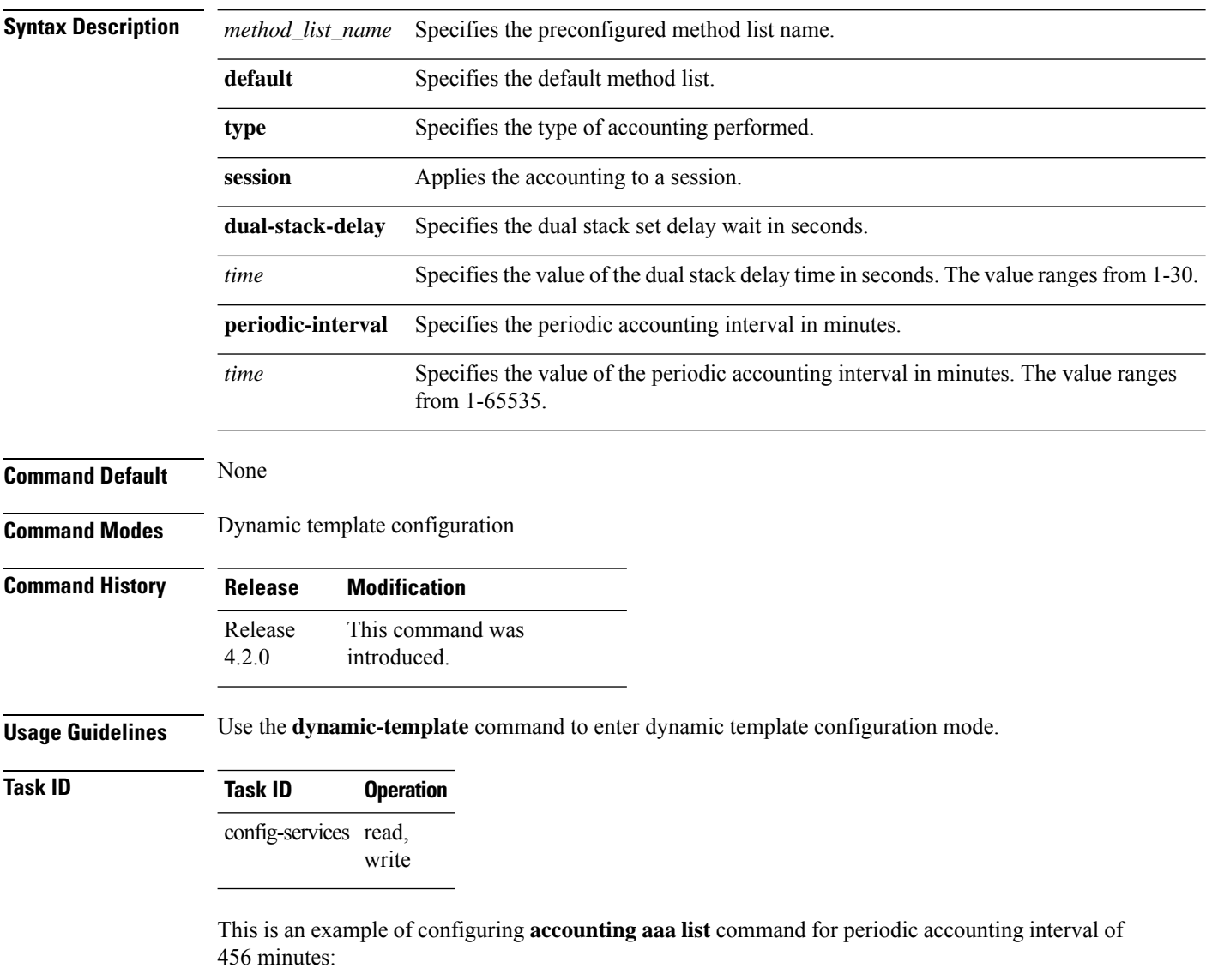

```
RP/0/RSP0/CPU0:router# configure
RP/0/RSP0/CPU0:router(config)# dynamic-template
RP/0/RSP0/CPU0:router(config-dynamic-template)# type service s1
RP/0/RSP0/CPU0:router(config-dynamic-template-type)# accounting aaa list l1 type session
periodic-interval 456
```
#### **Related Commands**

 $\overline{\phantom{a}}$ 

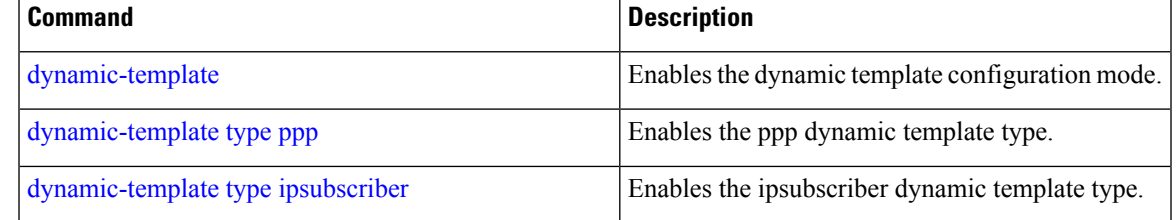

### <span id="page-27-0"></span>**accounting aaa list type service**

To configure the service accounting feature, use the **accounting aaa list type service** command in the dynamic template configuration mode. To disable this feature, use the **no** form of this command.

**accounting aaa list** {*method\_list\_name* | **default**} **type service** [**periodic-interval** *time*]

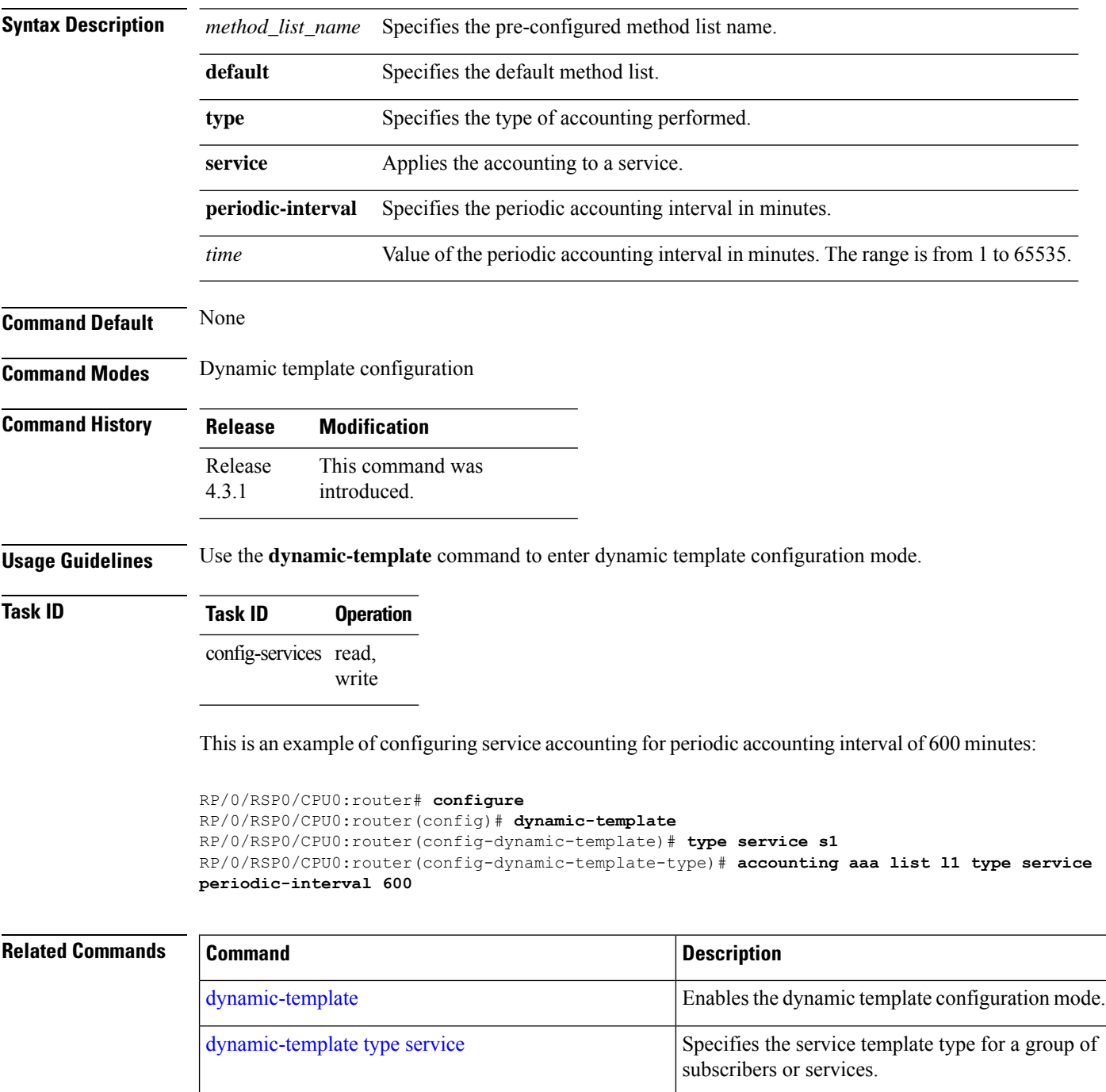

#### <span id="page-28-0"></span>**accounting prepaid**

To configure accounting information for subscriber prepaid feature in BNG, use the **accounting prepaid** command in subscriber configuration mode. To remove this configuration, use the **no** form of this command.

**accounting prepaid** *name* [{**method-list authorization** *list-name* |**password** *password* |**quota-holding time** *quota-holding-time* | **quota-validity time** *quota-validity-time* | **threshold** {**time** *time-threshold* | **volume** *volume-threshold* } | **traffic** {**both** | **inbound** | **outbound**}}]

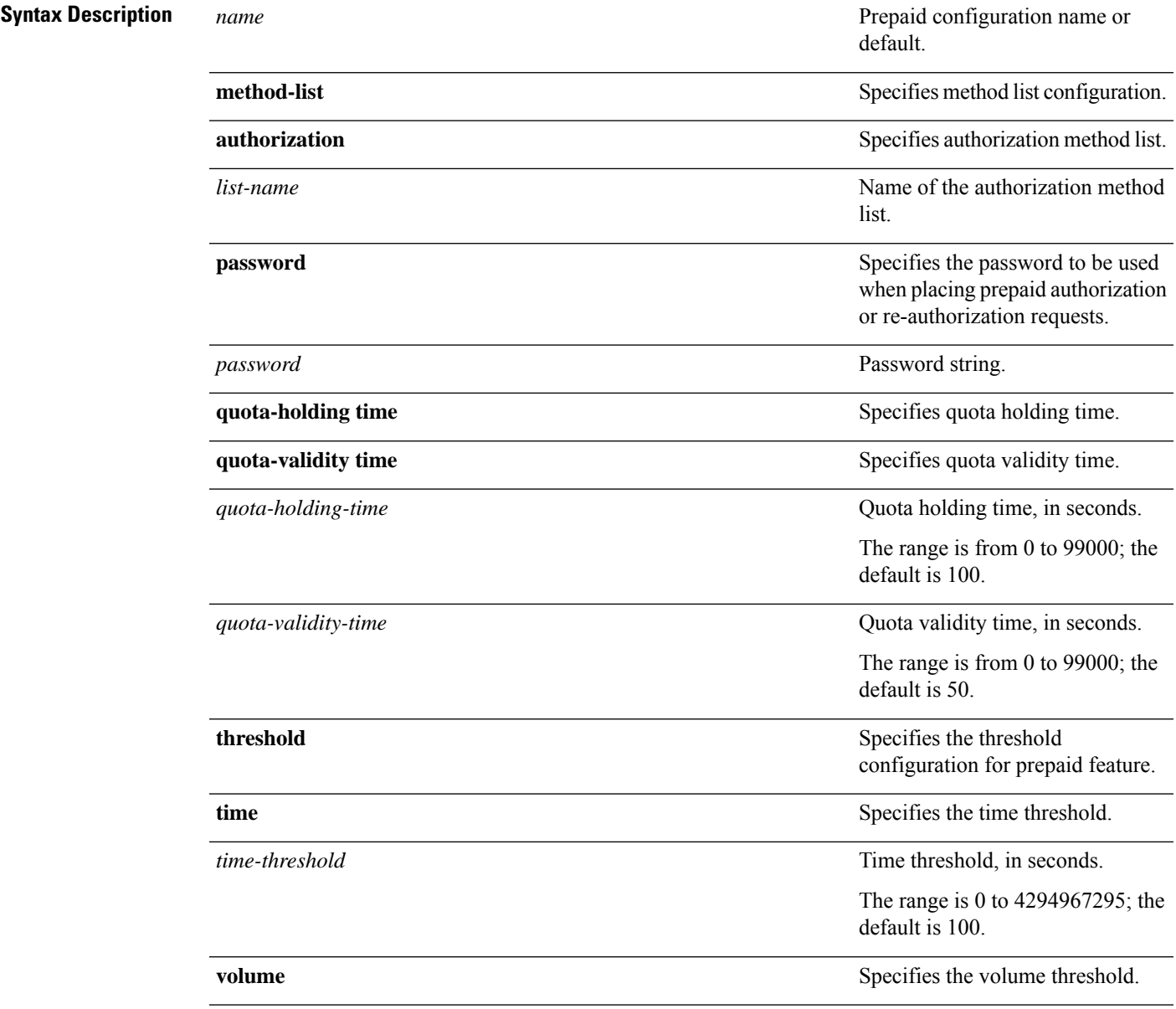

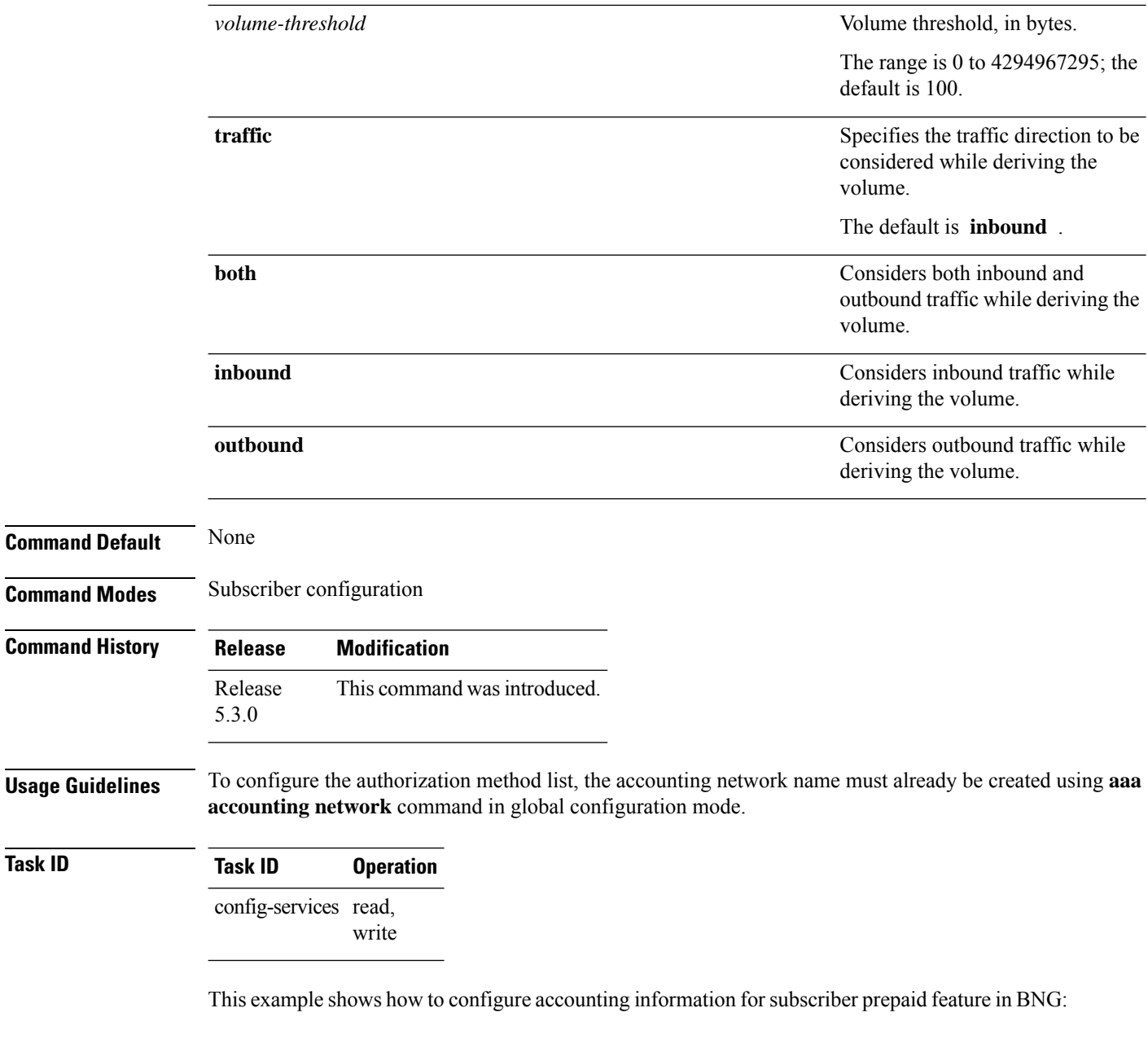

RP/0/RSP0/CPU0:router(config)# **subscriber** RP/0/RSP0/CPU0:router(config-subscriber)# **accounting prepaid feat1** RP/0/RSP0/CPU0:router(config-prepaid)# **traffic both**

 $\overline{T}$ ask<sub>ID</sub>

#### <span id="page-30-0"></span>**radius-server attribute**

To customize the selected radius attributes, use the **radius-server attribute** command in the Global Configuration mode. To disable the Radius server attribute, use the **no** form of this command.

**radius-server attribute list** *list\_name* [**attribute** {*list* | **vendor-id** *value*}]

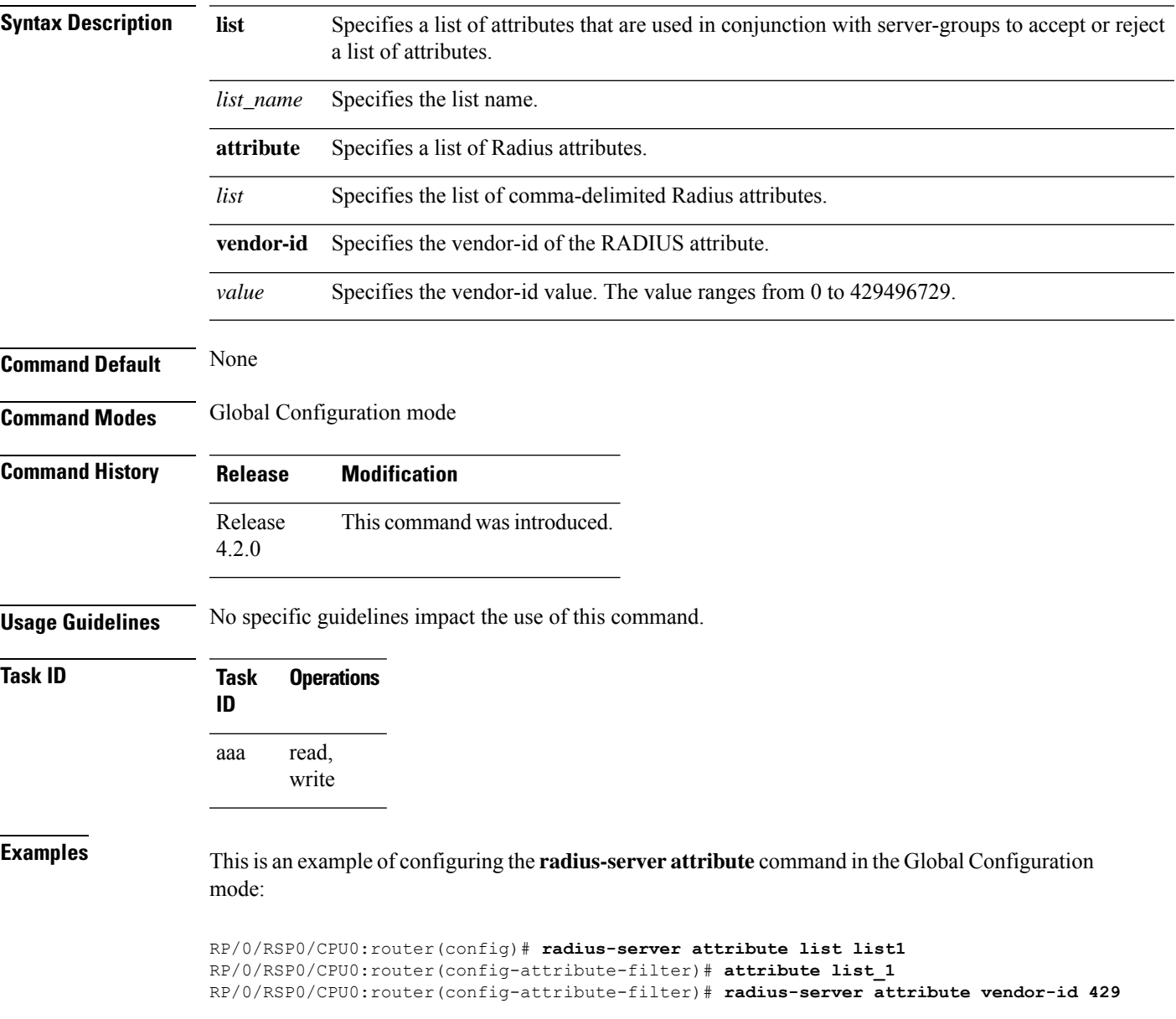

#### <span id="page-31-0"></span>**radius-server attribute 11 default direction inbound**

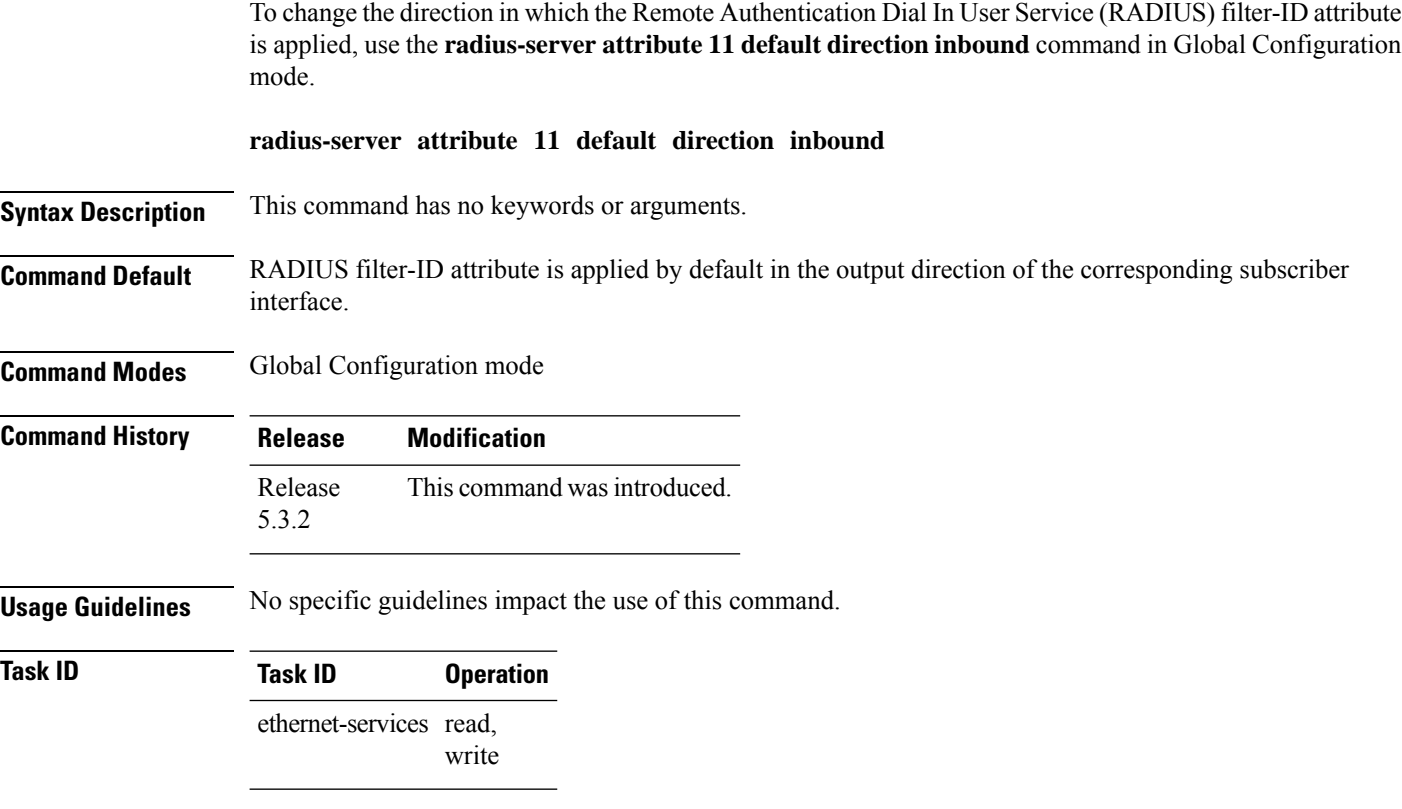

#### **Example**

This example shows how to change the direction of the RADIUS filter-ID attribute:

```
RP/0/RSP0/CPU0:router # configure
RP/0/RSP0/CPU0:router(config)# radius-server attribute 11 default direction inbound
```
#### <span id="page-32-0"></span>**radius-server dead-criteria**

To configure the dead server detection criteria for a configured RADIUS server, use the **radius-server dead-criteria** command in the Global Configuration mode. To disable the Radius server dead-criteria, use the **no** form of this command.

**radius-server dead-criteria** {**time** *value* | **tries** *number\_of\_tries*}

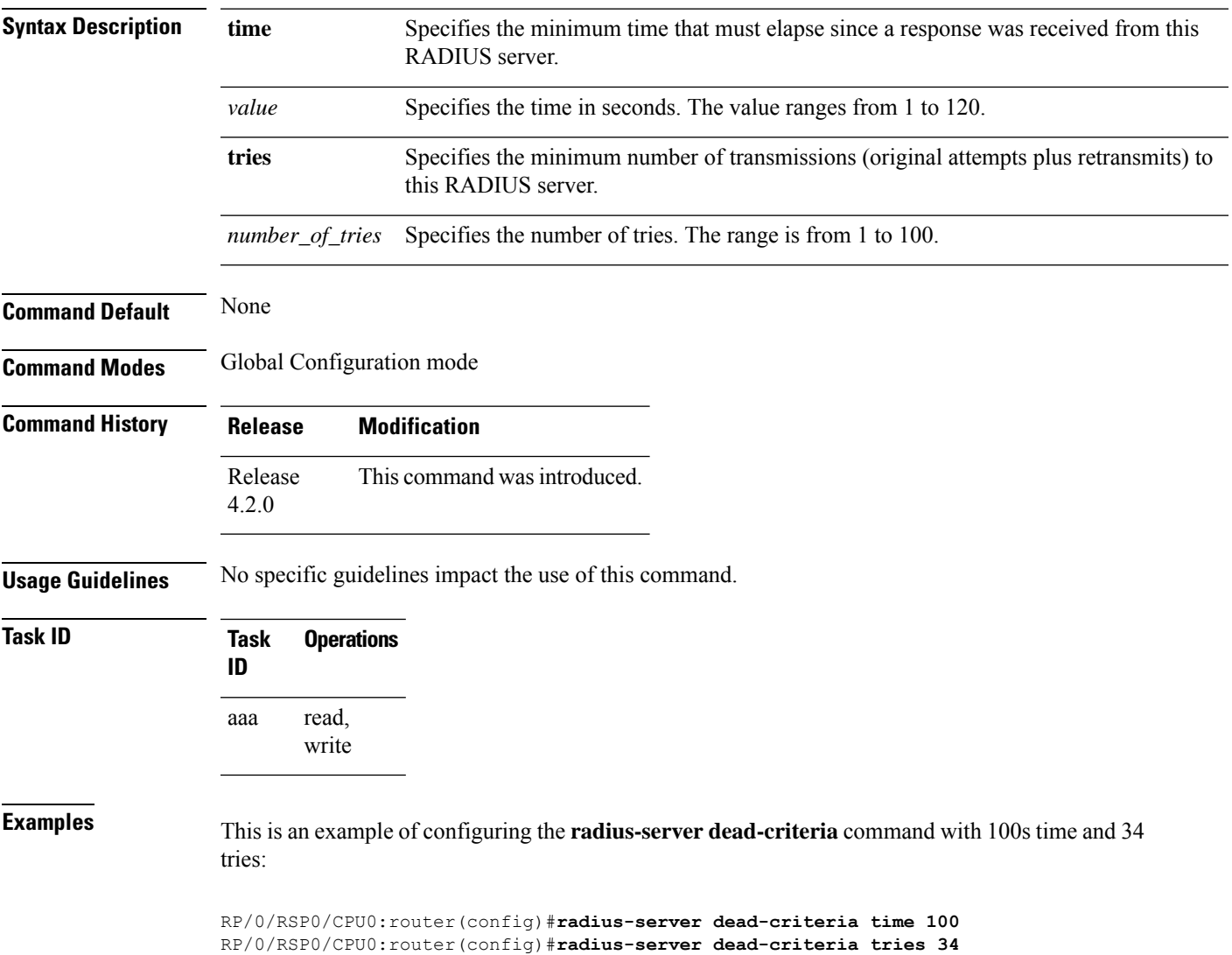

#### <span id="page-33-0"></span>**radius-server deadtime(BNG)**

To improve RADIUS response times when some servers are unavailable and cause the unavailable servers to be skipped immediately, use the **radius-server deadtime** command in Global Configuration mode. To set deadtime to 0, use the **no** form of this command.

**radius-server deadtime** *minutes*

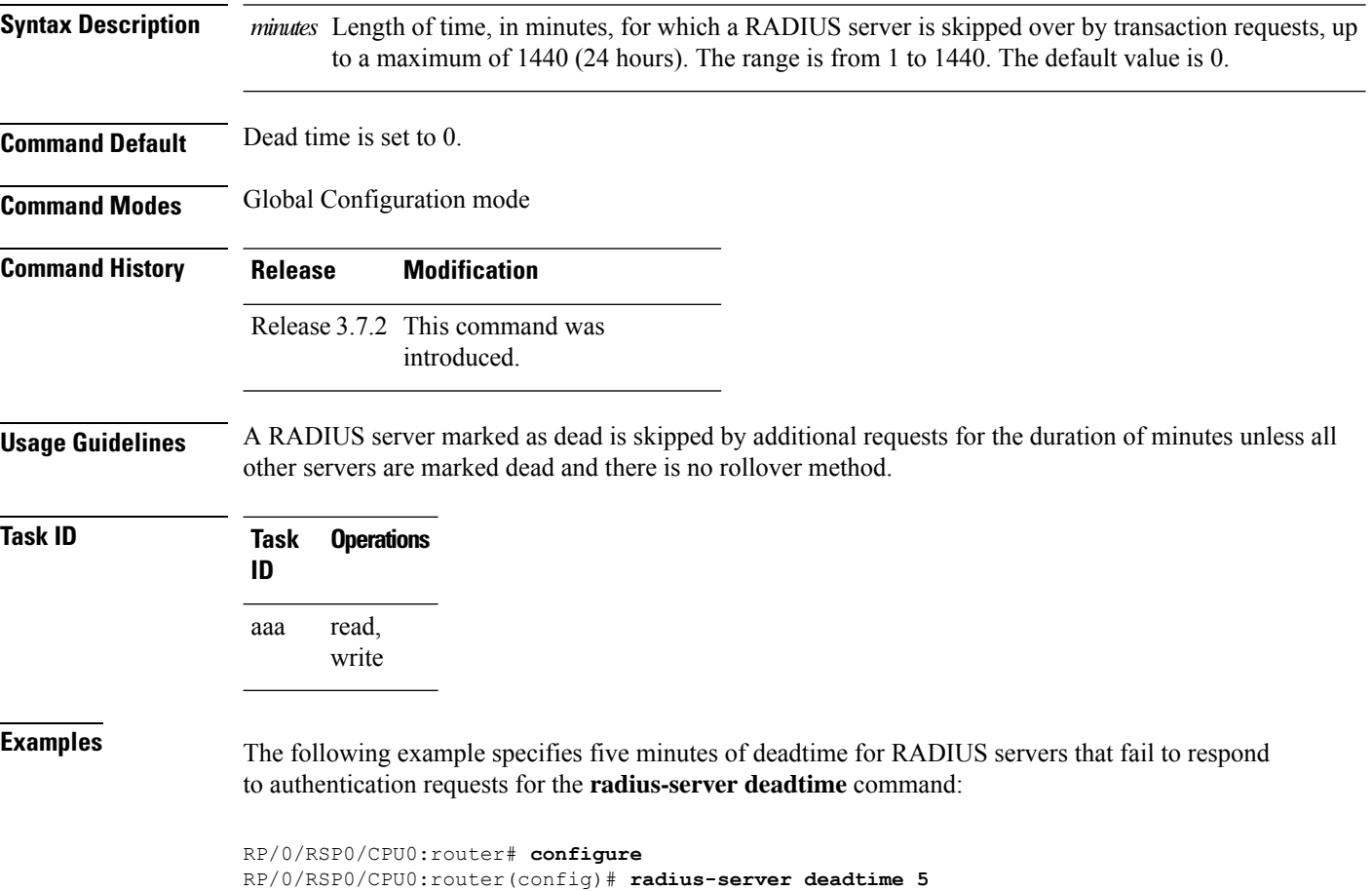

Ш

#### <span id="page-34-0"></span>**radius-server disallow null-username**

To drop radius access-requests that has blank or no username, use the **radius-serverdisallow null-username** command in the Global Configuration mode. To disable the Radius server disallow null-username, use the **no** form of this command.

**radius-server disallow null-username Syntax Description** This command has no keywords or arguments. **Command Default** None **Command Modes** Global Configuration mode **Command History Release Modification** Release This command was introduced. 4.2.0 **Usage Guidelines** No specific guidelines impact the use of this command. **Task ID Task Operations ID** read, write aaa

**Examples** This is an example of configuring the **radius-server disallow null-username** command in the Global Configuration mode:

RP/0/RSP0/CPU0:router(config)#**radius-server disallow null-username**

#### <span id="page-35-0"></span>**radius-server host (BNG)**

To specify a RADIUS server host, use the **radius-server host** command in Global Configuration mode. To delete the specified RADIUS host, use the **no** form of this command.

**radius-server host** *ip-address* [**auth-port** *port-number*] [**acct-port** *port-number*] [**timeout** *seconds*] [**retransmit** *retries*] [**key** *string*]

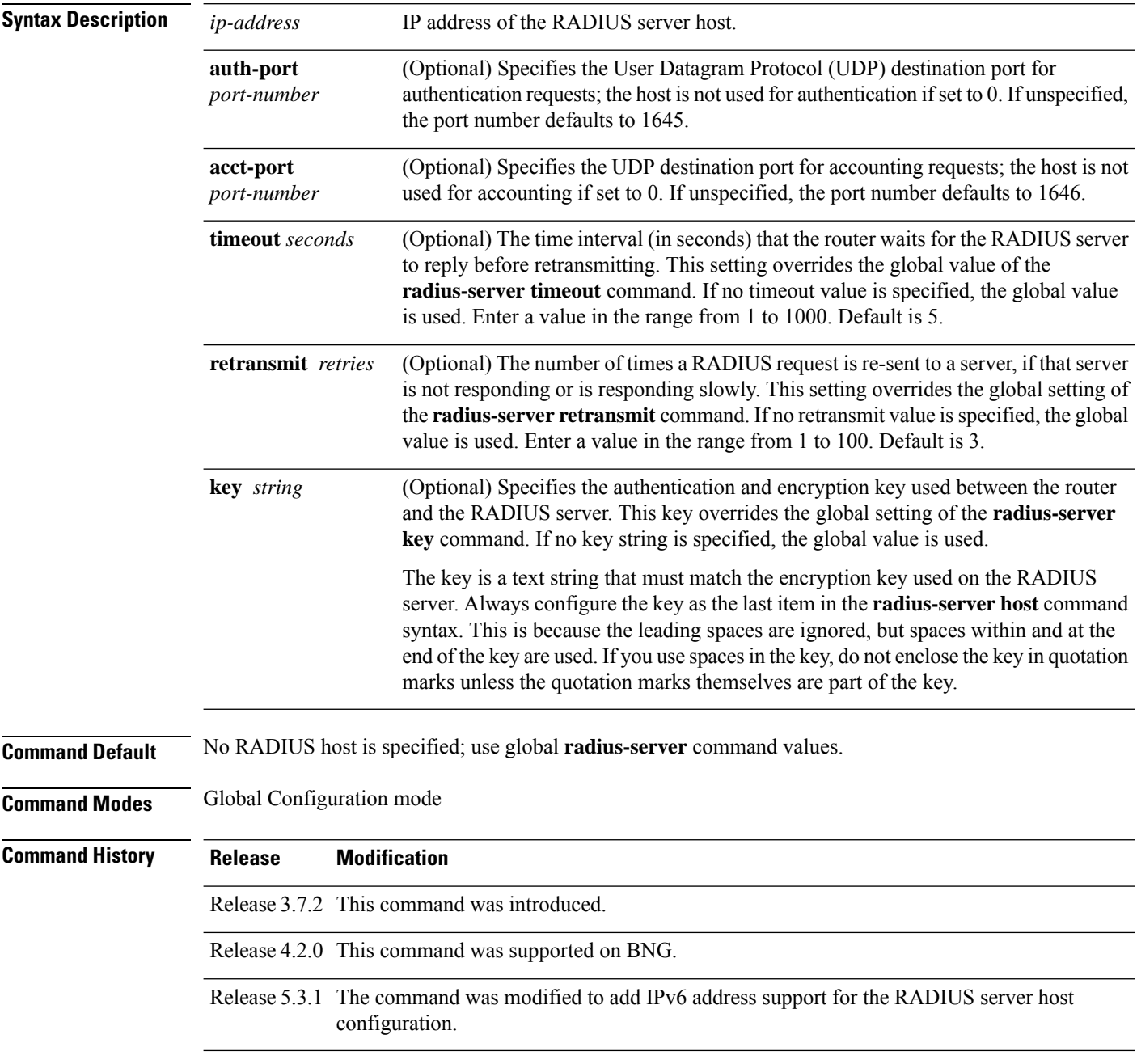

#### **Usage Guidelines** You can use multiple **radius-server host** commands to specify multiple hosts. The Cisco IOS XR software searches for hosts in the order in which you specify them.

If no host-specific timeout, retransmit, or key values are specified, the global values apply to each host.

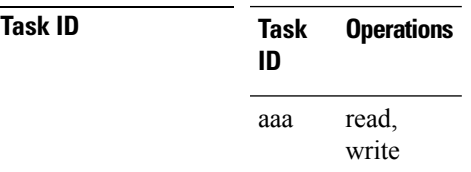

**Examples** This example shows how to establish the host with IP address 172.29.39.46 as the RADIUS server, use ports 1612 and 1616 as the authorization and accounting ports, set the timeout value to 6, set the retransmit value to 5, and set "rad123" as the encryption key, matching the key on the RADIUS server:

> RP/0/RSP0/CPU0:router# **configure** RP/0/RSP0/CPU0:router(config)# **radius-server host 172.29.39.46 auth-port 1612 acct-port 1616 timeout 6 retransmit 5 key rad123**

To use separate servers for accounting and authentication, use the zero port value as appropriate.

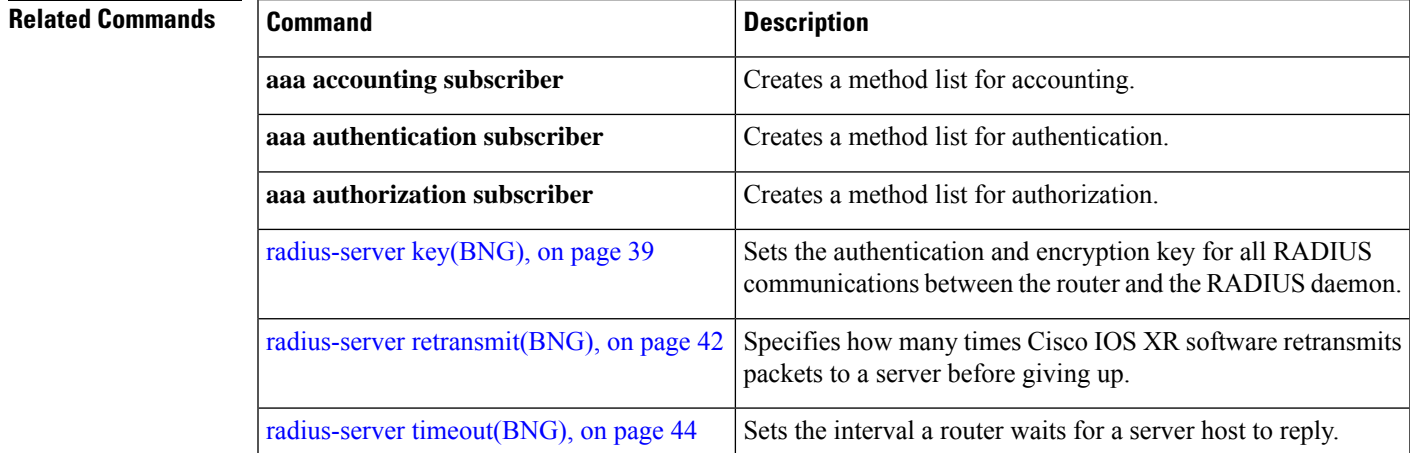

### <span id="page-37-0"></span>**radius-server ipv4 dscp**

To mark the dscp bit for the ipv4 packets, use the **radius-server ipv4 dscp** command in the Global Configuration mode. To disable the Radius server IPv4 dscp, use the **no** form of this command.

**radius-server ipv4 dscp** *value*

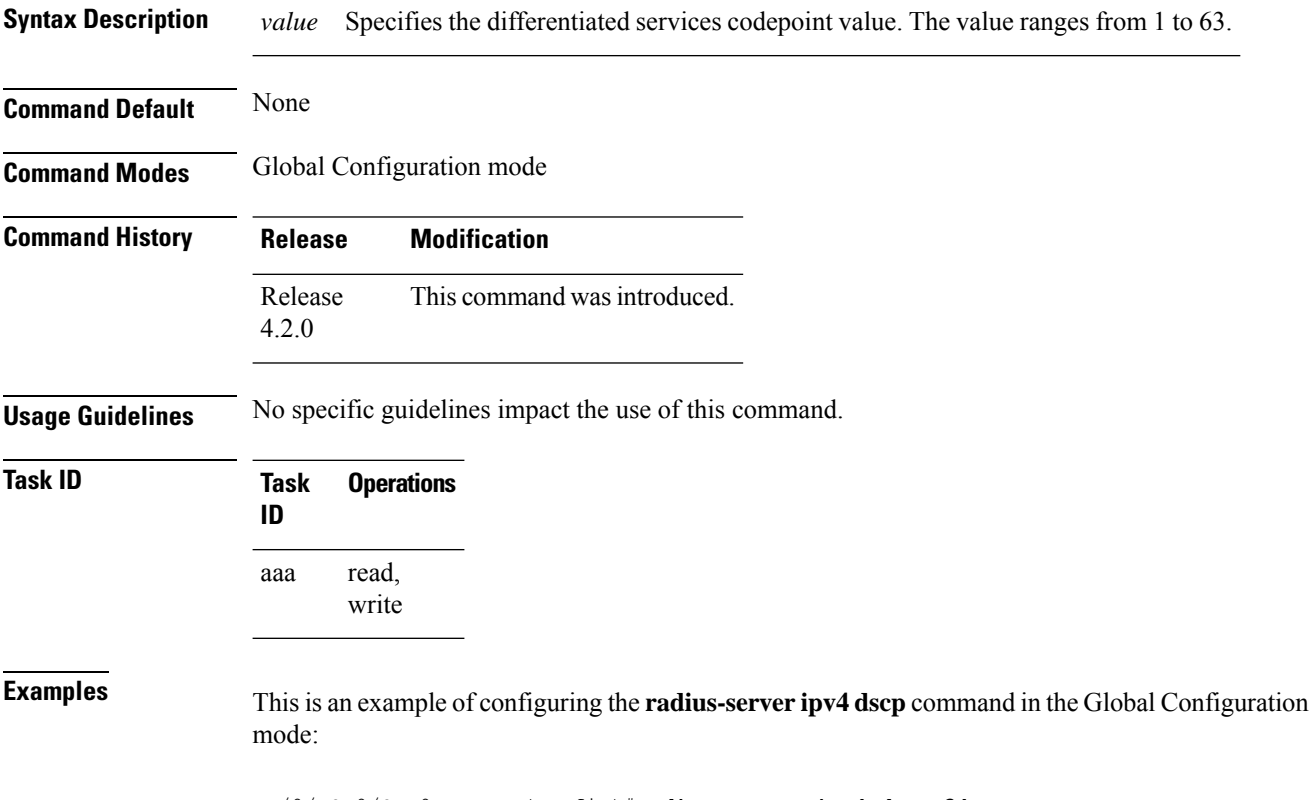

RP/0/RSP0/CPU0:router(config)#**radius-server ipv4 dscp 34**

### <span id="page-38-0"></span>**radius-server key(BNG)**

To set the authentication and encryption key for all RADIUS communications between the router and the RADIUS daemon, use the **radius-server key** command in Global Configuration mode. To disable the key, use the **no** form of this command.

**radius-server key** {**0** *clear-text-key* | **7** *encrypted-keyclear-text-key*}

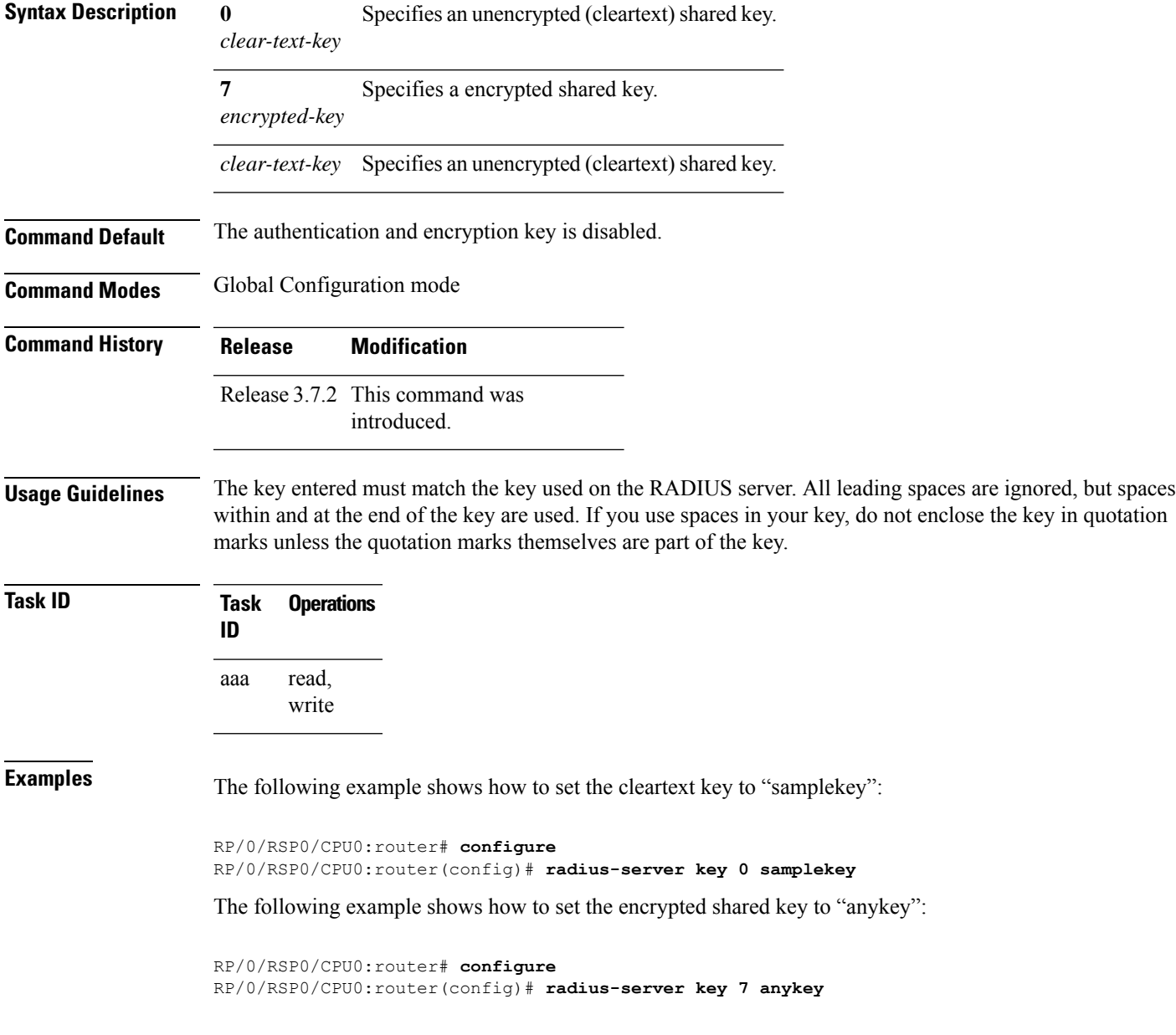

I

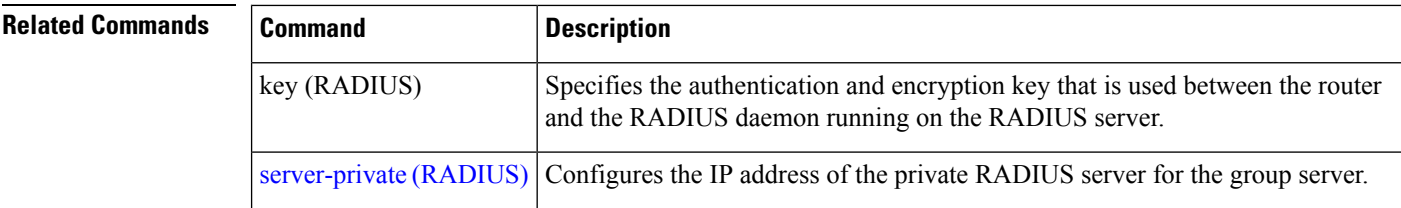

i.

#### <span id="page-40-0"></span>**radius-server load-balance**

To configure the RADIUS load-balancing options, use the **radius-server load-balance** command in the Global Configuration mode. To disable the Radius server load-balance, use the **no** form of this command.

**radius-server load-balance method least-outstanding** [{**batch-size** *value* |**ignore-preferred-server**}]

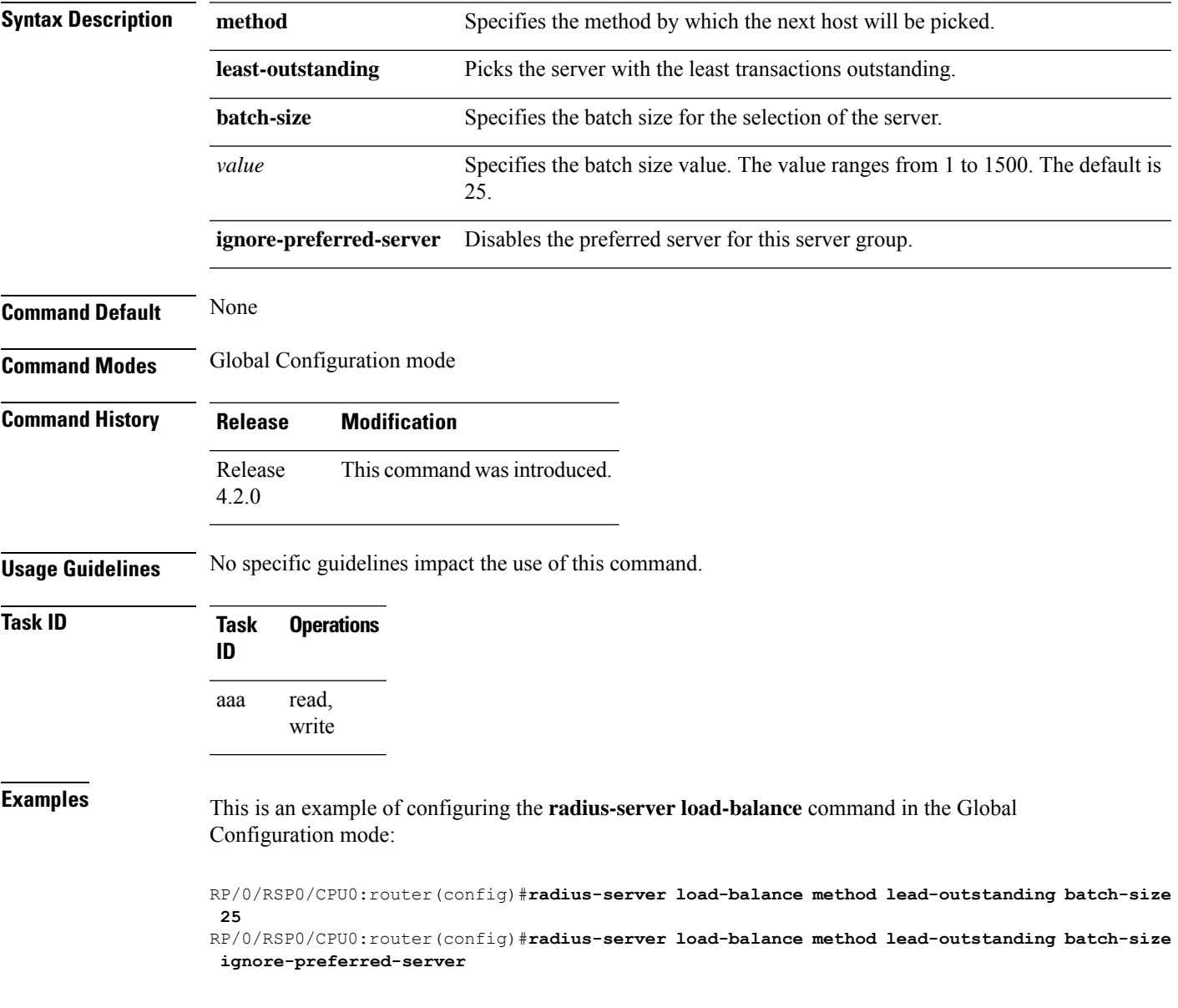

### <span id="page-41-0"></span>**radius-server retransmit(BNG)**

To specify the number of times the Cisco IOS XR software retransmits a packet to a server before giving up, use the **radius-server retransmit** command in Global Configuration mode. To disable retransmission, use the **no** form of this command.

**radius-server retransmit** *retries*

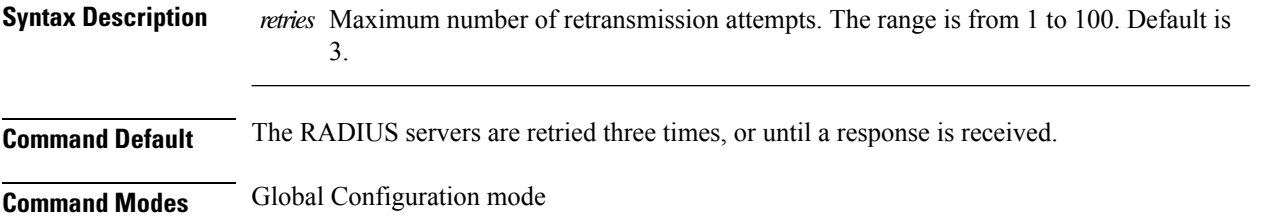

Release 3.7.2 This command was introduced.

**Usage Guidelines** The RADIUS client tries all servers, allowing each one to time out before increasing the retransmit count.

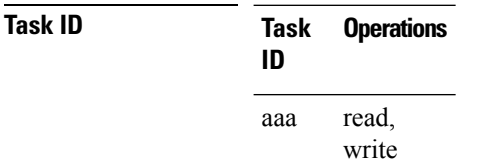

**Command History Release Modification**

**Examples** The following example shows how to specify a retransmit counter value of five times:

```
RP/0/RSP0/CPU0:router# configure
RP/0/RSP0/CPU0:router(config)# radius-server retransmit 5
```
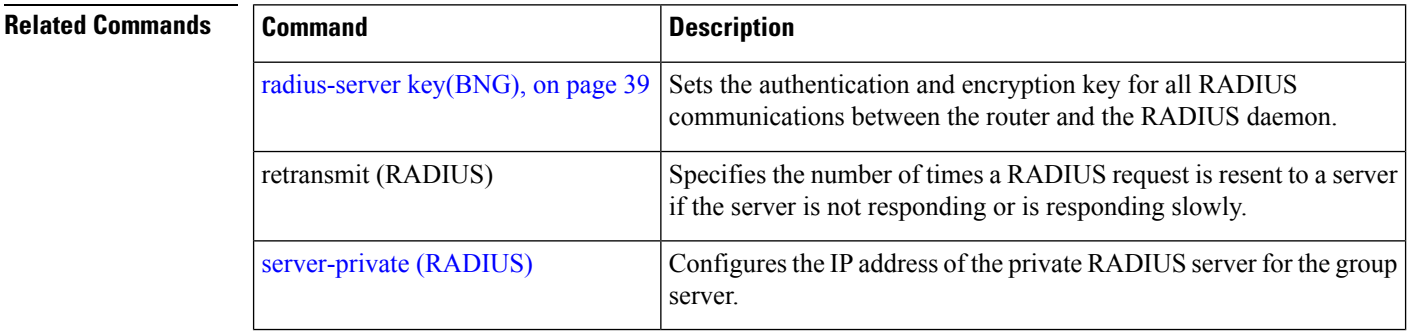

## <span id="page-42-0"></span>**radius-server source-port**

To configure the NAS to use a total of 50 ports as the source ports for sending out RADIUS requests, use the **radius-server source-port** command in the Global Configuration mode. To disable the Radius server source-port, use the **no** form of this command.

**radius-server source-port extended**

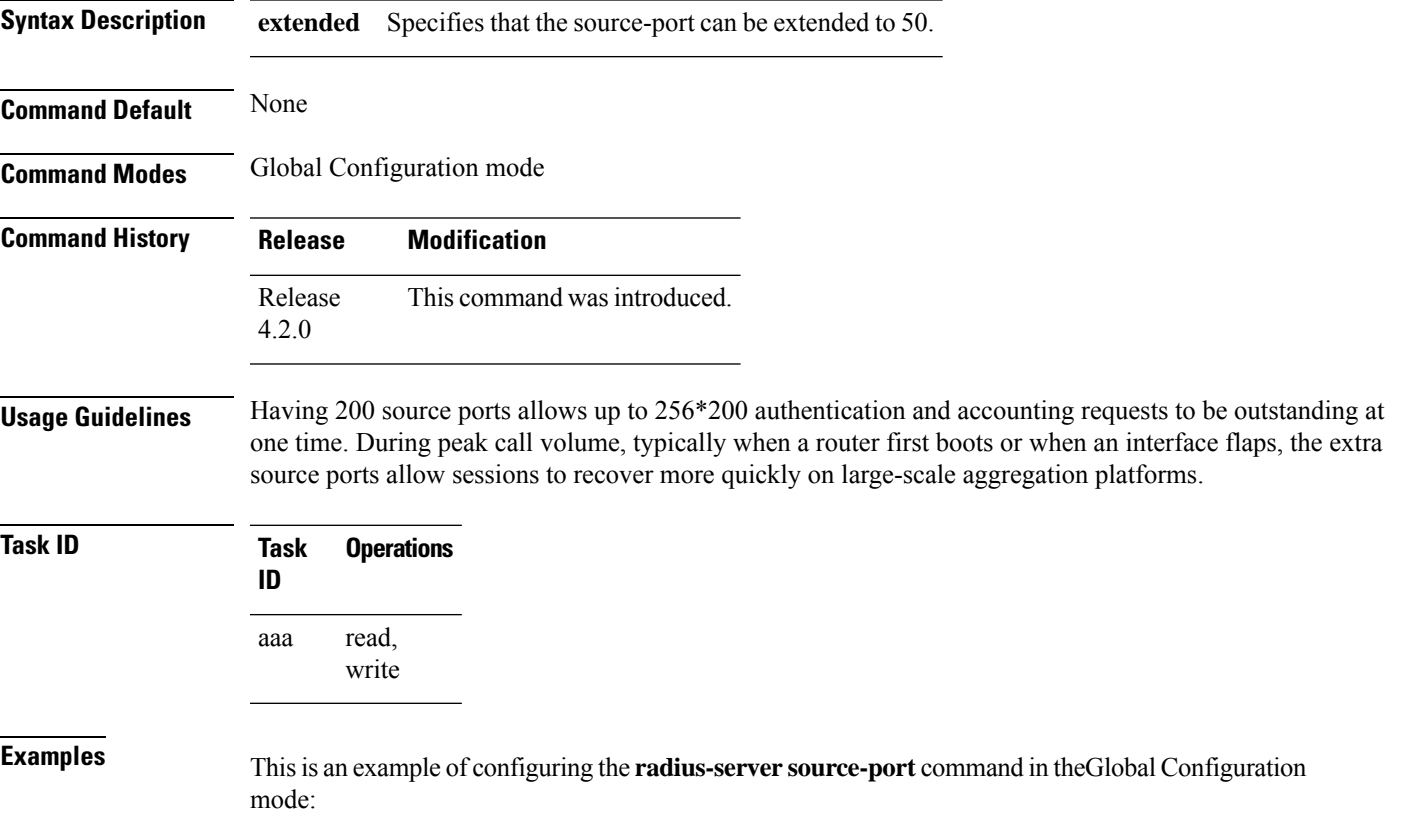

RP/0/RSP0/CPU0:router(config)#**radius-server source-port extended**

# <span id="page-43-0"></span>**radius-server timeout(BNG)**

To set the interval for which a router waits for a server host to reply before timing out, use the **radius-server timeout** command in Global Configuration mode. To restore the default, use the **no** form of this command.

**radius-server timeout** *seconds*

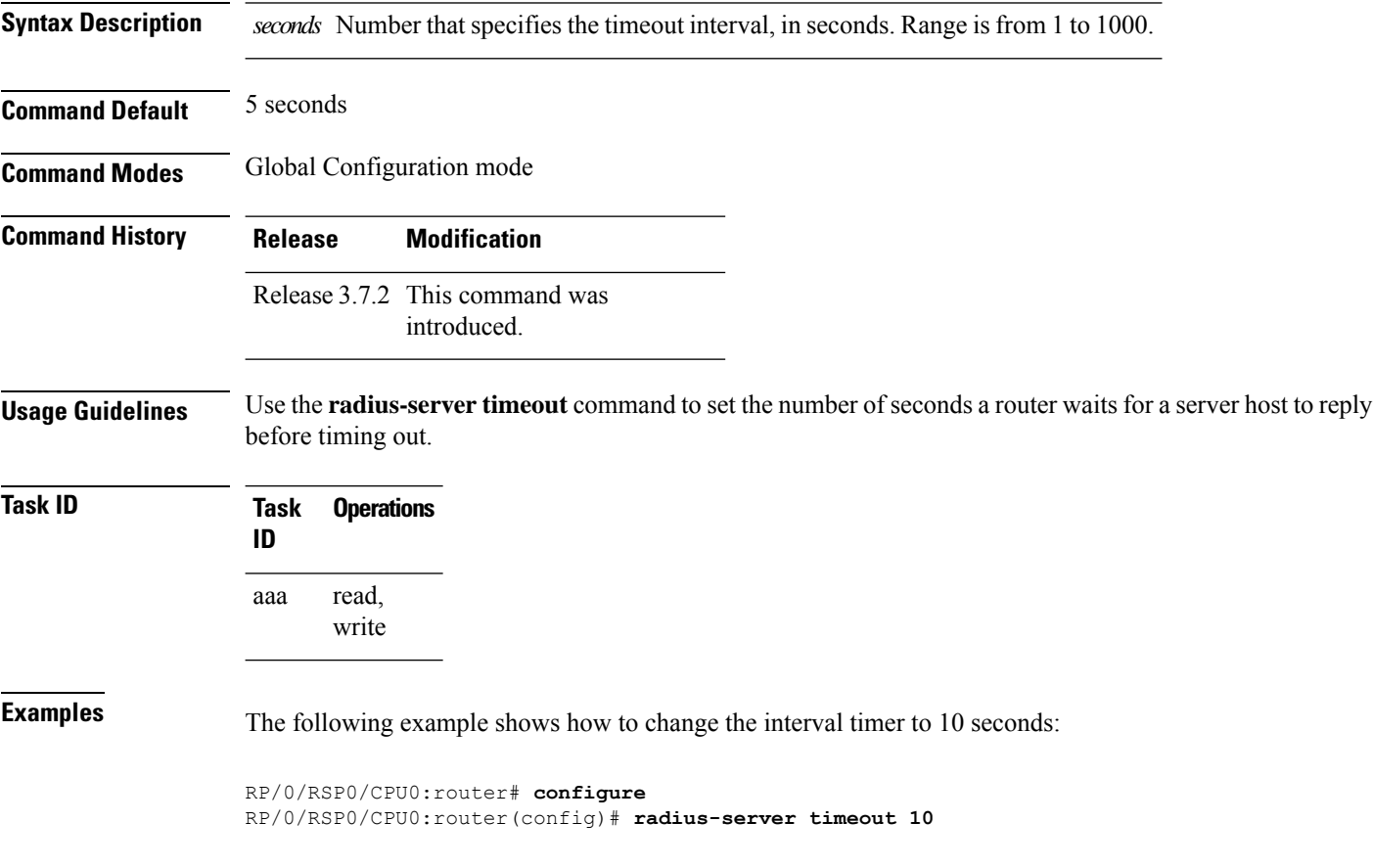

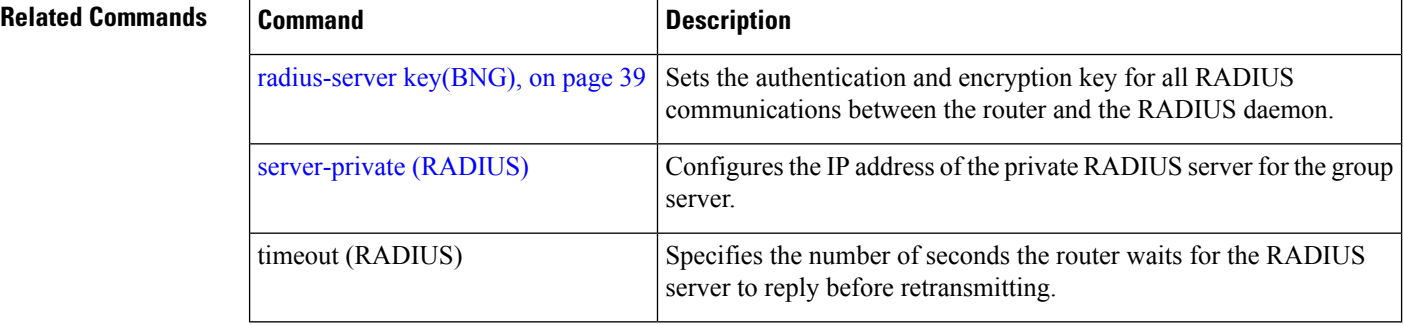

П

#### <span id="page-44-0"></span>**radius-server vsa attribute ignore unknown**

To specify the unknown vsa ignore configuration for RADIUS server, use the **radius-server vsa attribute ignore unknown** command in the Global Configuration mode. To disable this feature, use the **no** form of this command.

**radius-server vsa attribute ignore unknown**

**Syntax Description** This command has no keywords or arguments.

**Command Default** None

**Command Modes** Global Configuration mode

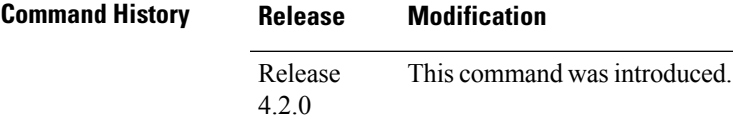

**Usage Guidelines** No specific guidelines impact the use of this command.

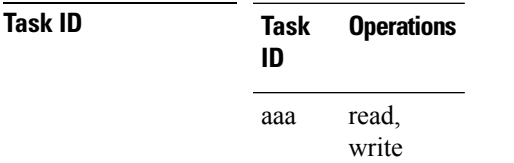

**Examples** This is an example of configuring the **radius-server vsa attribute ignore unknown** command in the Global Configuration mode:

RP/0/RSP0/CPU0:router(config)#**radius-server vsa attribute ignore unknown**

#### <span id="page-45-0"></span>**radius-server throttle**

To configure RADIUS throttling options for access and accounting to flow control the number of access and accounting requests sent to a RADIUS server, use the **radius-server throttle** command in the Global Configuration mode. To disable the radius server throttle, use the **no** form of this command.

**radius-server throttle** {**access** *value* {**access-timeout** *time* | **accounting** *value*} | **accounting** *acc\_value*}

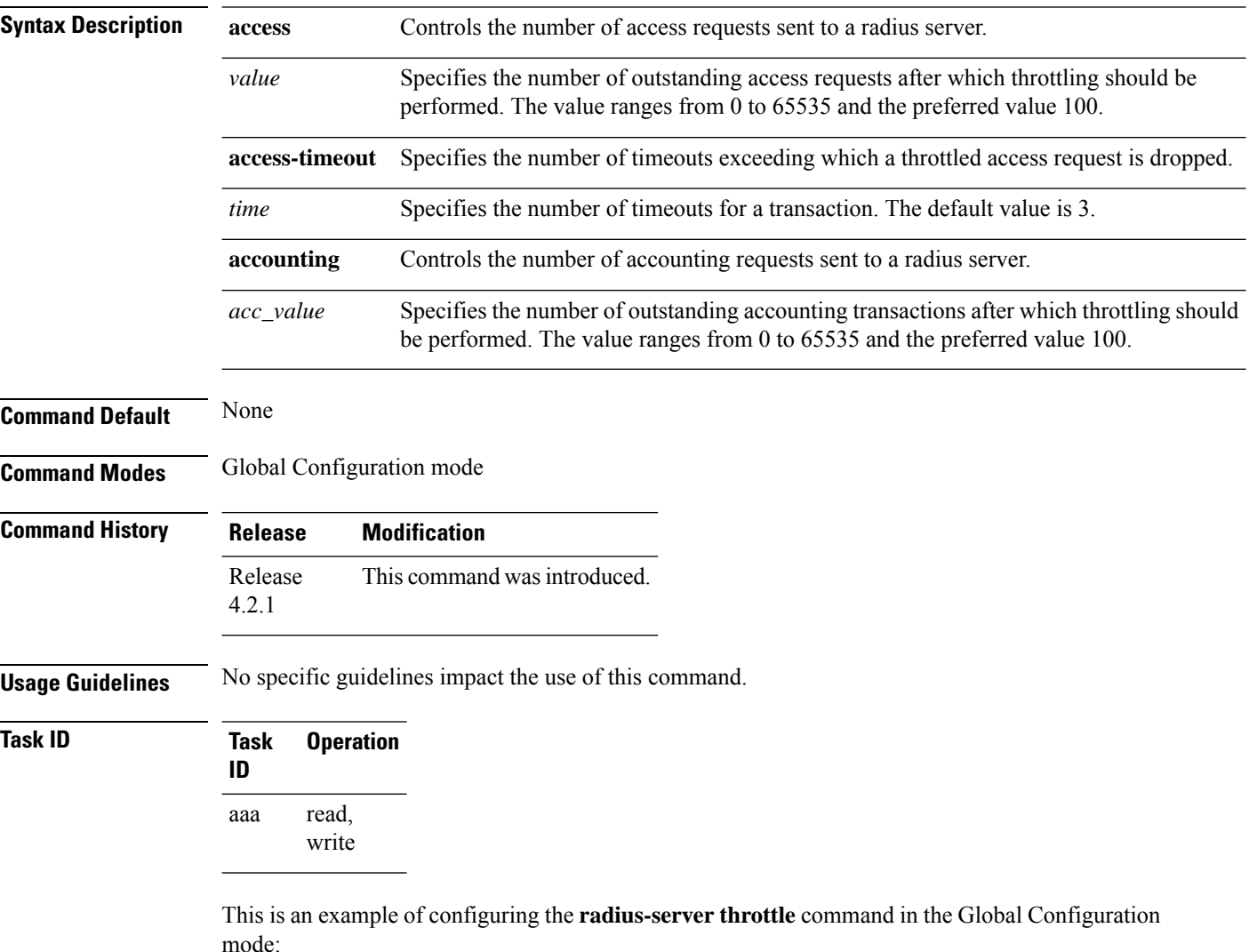

RP/0/RSP0/CPU0:router(config)# **radius-server throttle access 10 access-timeout 5 accounting 10**

#### <span id="page-46-0"></span>**radius source-interface(BNG)**

To force RADIUS to use the IP address of a specified interface or subinterface for all outgoing RADIUS packets, use the **radius source-interface** command in Global Configuration mode. To prevent only the specified interface from being the default and not from being used for all outgoing RADIUS packets, use the **no** form of this command.

**radius source-interface** *interface-name* [**vrf** *vrf-id*] **Syntax Description** *interface-name* Name of the interface that RADIUS uses for all of its outgoing packets. **vrf** *vrf-id* Specifies the name of the assigned VRF. **Command Default** If a specific source interface is not configured, or the interface is down or does not have an IP address configured, the system selects an IP address. **Command Modes** Global Configuration mode **Command History Release Modification** Release 3.7.2 This command was introduced. **Usage Guidelines** Use the **radius source-interface** command to set the IP address of the specified interface or subinterface for all outgoing RADIUS packets. This address is used as long as the interface or subinterface is in the up state. In this way, the RADIUS server can use one IP address entry for every network access client instead of maintaining a list of IP addresses. The specified interface or subinterface must have an IP address associated with it. If the specified interface or subinterface does not have an IP address or is in the down state, then RADIUS reverts to the default. To avoid this, add an IP address to the interface or subinterface or bring the interface to the up state. The **radius source-interface** command is especially useful in cases in which the router has many interfaces or subinterfaces and you want to ensure that all RADIUS packets from a particular router have the same IP address. **Task ID Task Operations ID** read, write aaa **Examples** The following example shows how to make RADIUS use the IP address of subinterface s2 for all outgoing RADIUS packets: RP/0/RSP0/CPU0:router# **configure** RP/0/RSP0/CPU0:router(config)# **radius source-interface Loopback 10 vrf vrf-1**

#### **Related Command**

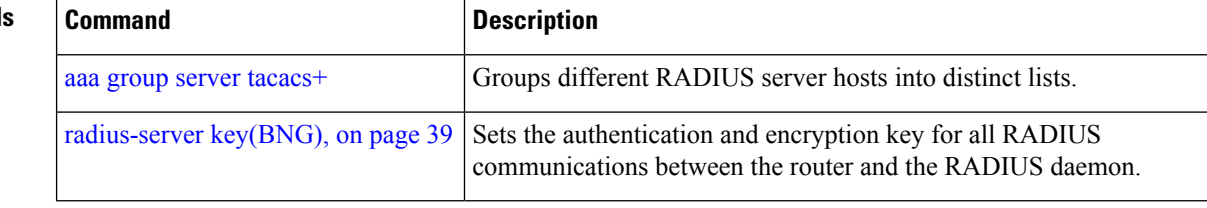

i.

#### <span id="page-48-0"></span>**show aaa trace**

To display all trace data for AAA sub-system, use the **show aaa trace** command in the EXEC mode.

**show aaa trace** [{**basic** | **errors** | **file** | **func** | **hexdump** | **job** | **last** | **location** | **reverse** | **stats** | **tailf** | **unique** | **usec** | **verbose** | **wide** | **wrapping**}]

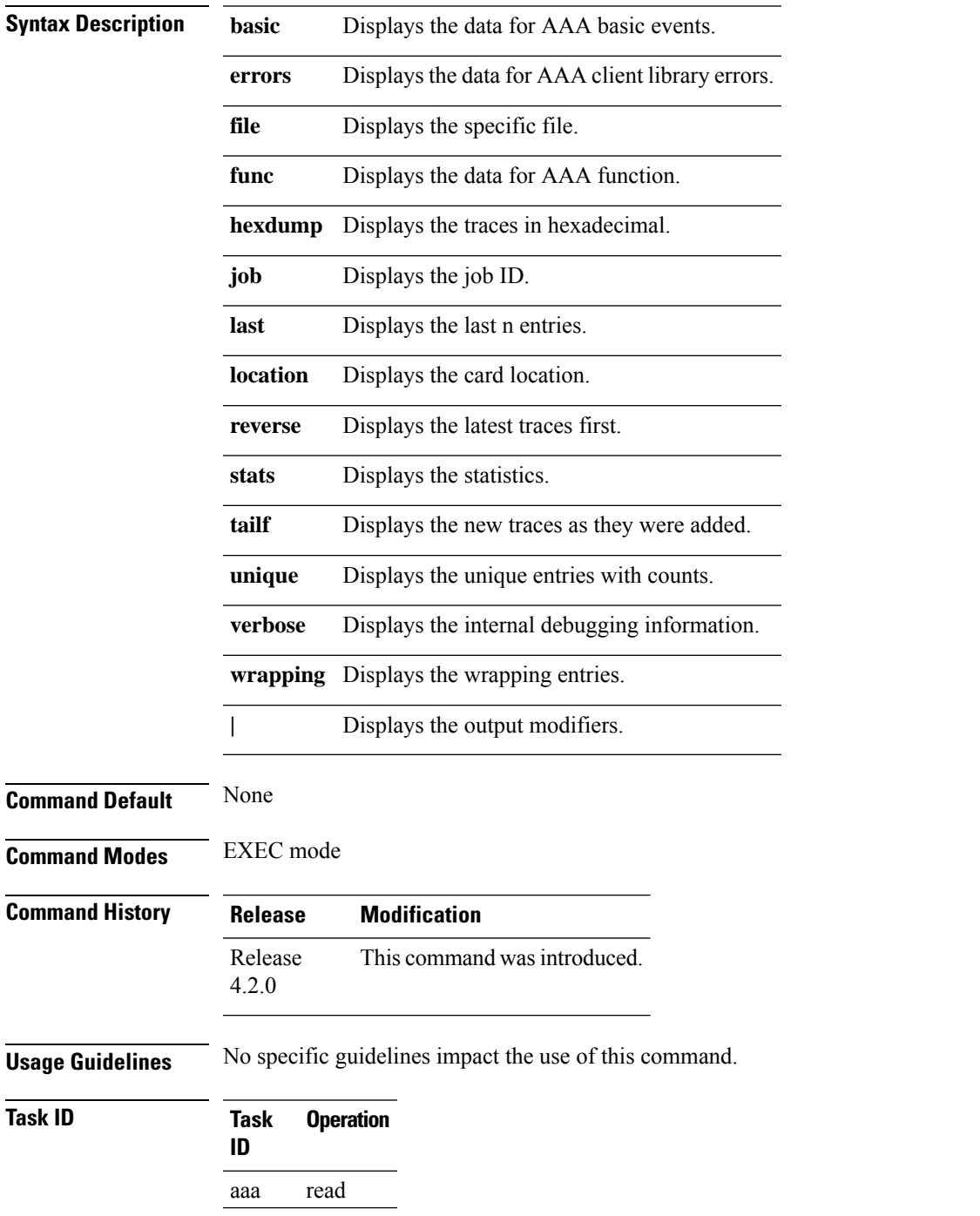

#### This is the sample output of the **show aaa trace** command:

RP/0/RSP0/CPU0:router# **show aaa trace func** Tue Jan 15 07:59:10.381 UTC 4 wrapping entries (1088 possible, 64 allocated, 0 filtered, 4 total) Jan 15 06:11:00.958 aaa/func 0/RSP0/CPU0 t5 ENTERING aaa\_connect2 Jan 15 06:11:00.962 aaa/func 0/RSP0/CPU0 t5 ENTERING get\_unique\_context Jan 15 06:11:00.963 aaa/func 0/RSP0/CPU0 t5 EXITTING get\_unique\_context Jan 15 06:11:00.963 aaa/func 0/RSP0/CPU0 t5 EXITTING aaa\_connect2

### <span id="page-50-0"></span>**show radius (BNG)**

To display the tunnel-related information, use the **show radius** command in the EXEC mode.

**show radius** [{**accounting** | **authentication** | **dead-criteria** | **double-dip** | **location** | **server-groups**}]

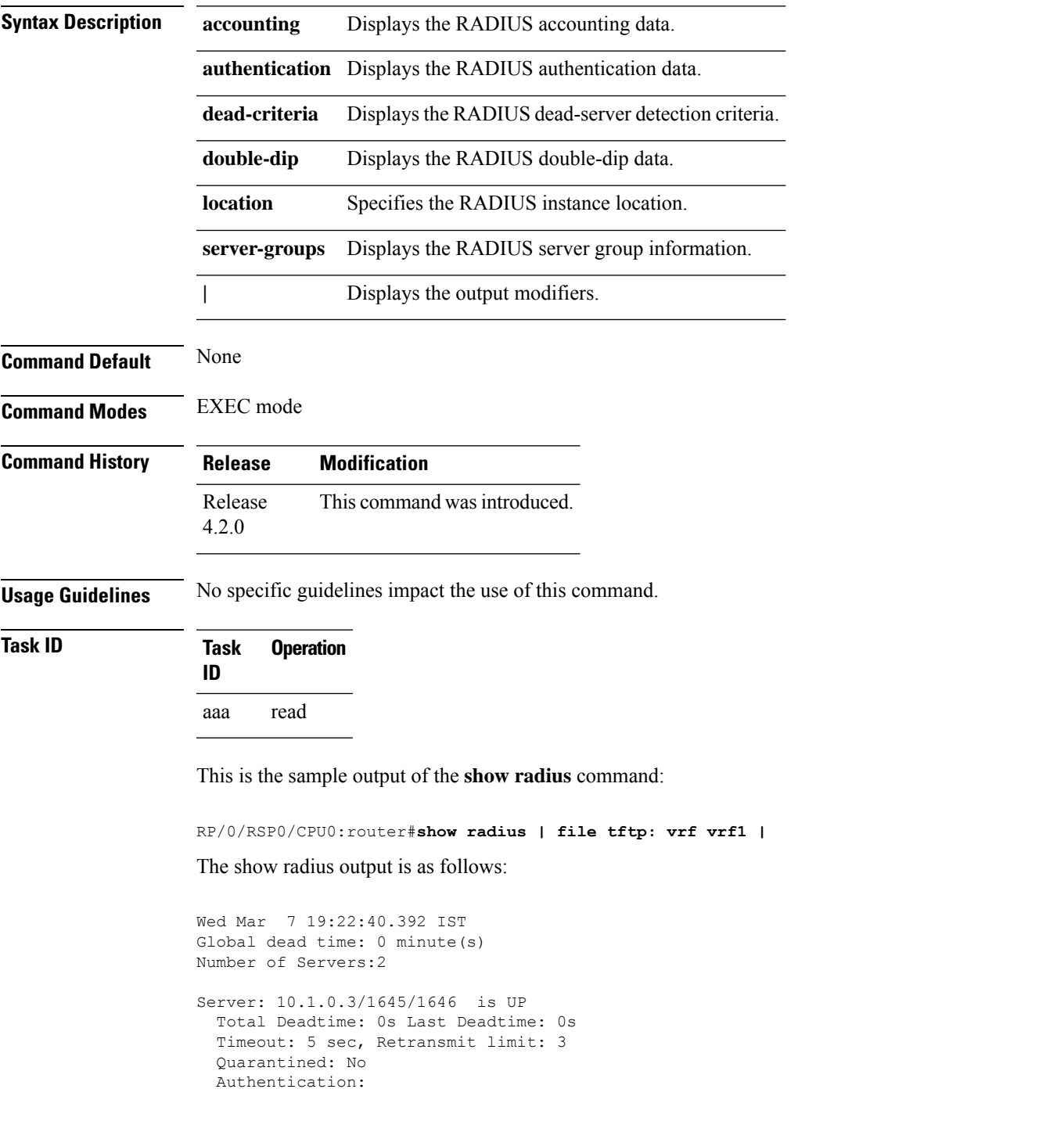

```
1 requests, 0 pending, 0 retransmits
    1 accepts, 0 rejects, 0 challenges
    0 timeouts, 0 bad responses, 0 bad authenticators
    0 unknown types, 0 dropped, 50 ms latest rtt
   Throttled: 0 transactions, 0 timeout, 0 failures
    Estimated Throttled Access Transactions: 0
   Maximum Throttled Access Transactions: 0
   Automated TEST Stats:
        0 requests, 0 timeouts, 0 response, 0 pending
  Accounting:
    1 requests, 0 pending, 0 retransmits
    1 responses, 0 timeouts, 0 bad responses
    0 bad authenticators, 0 unknown types, 0 dropped
    189 ms latest rtt
   Throttled: 0 transactions, 0 timeout, 0 failures
    Estimated Throttled Accounting Transactions: 0
   Maximum Throttled Accounting Transactions: 0
    Automated TEST Stats:
        0 requests, 0 timeouts, 0 response, 0 pending
Server: 1.1.1.1/1645/1646 is UP
  Total Deadtime: 0s Last Deadtime: 0s
  Timeout: 5 sec, Retransmit limit: 3
  Quarantined: No
  Authentication:
    0 requests, 0 pending, 0 retransmits
    0 accepts, 0 rejects, 0 challenges
   0 timeouts, 0 bad responses, 0 bad authenticators
   0 unknown types, 0 dropped, 0 ms latest rtt
   Throttled: 0 transactions, 0 timeout, 0 failures
   Estimated Throttled Access Transactions: 0
   Maximum Throttled Access Transactions: 0
   Automated TEST Stats:
        0 requests, 0 timeouts, 0 response, 0 pending
  Accounting:
   0 requests, 0 pending, 0 retransmits
    0 responses, 0 timeouts, 0 bad responses
   0 bad authenticators, 0 unknown types, 0 dropped
    0 ms latest rtt
   Throttled: 0 transactions, 0 timeout, 0 failures
   Estimated Throttled Accounting Transactions: 0
   Maximum Throttled Accounting Transactions: 0
    Automated TEST Stats:
        0 requests, 0 timeouts, 0 response, 0 pending
RP/0/RSP0/CPU0:router# show rad server-groups SG1
Server group 'SG1' has 1 server(s)
 VRF (id 0x0)
  Dead time: 0 minute(s) (inherited from global)
  Contains 1 server(s)
Server 10.1.0.3/1645/1646
  Authentication:
   1 requests, 0 pending, 0 retransmits
    1 accepts, 0 rejects, 0 challenges
   0 timeouts, 0 bad responses, 0 bad authenticators
    0 unknown types, 0 dropped, 50 ms latest rtt
    Throttled: 0 transactions, 0 timeout, 0 failures
   Estimated Throttled Access Transactions: 0
   Maximum Throttled Access Transactions: 0
```

```
Automated TEST Stats:
     0 requests, 0 timeouts, 0 response, 0 pending
Accounting:
 1 requests, 0 pending, 0 retransmits
 1 responses, 0 timeouts, 0 bad responses
 0 bad authenticators, 0 unknown types, 0 dropped
 189 ms latest rtt
 Throttled: 0 transactions, 0 timeout, 0 failures
 Estimated Throttled Accounting Transactions: 0
 Maximum Throttled Accounting Transactions: 0
 Automated TEST Stats:
     0 requests, 0 timeouts, 0 response, 0 pending
```
This table describes the significant fields shown in the display.

**Table 1: show radius Field Descriptions**

| <b>Field</b>        | <b>Description</b>                                                                                                  |
|---------------------|----------------------------------------------------------------------------------------------------|
| Server              | Server IP address/UDP destination port for authentication requests/UDP destination port<br>for accounting requests. |
| Timeout             | Number of seconds the router waits for a server host to reply before timing out.                                    |
| Retransmit<br>limit | Number of times the Cisco IOS XR software searches the list of RADIUS server hosts<br>before giving up.             |
| Deadtime            | Length of time in minutes for a RADIUS server to remain marked dead.                                                |

#### <span id="page-53-0"></span>**show radius server-groups detail**

To display the detailed summary of the RADIUSserver group information, use the **show radiusserver-groups detail** command in theEXEC mode.

**show radius server-groups** *server\_group\_name* **detail**

**Syntax Description** *server\_group\_name* Specifies the name of the RADIUS server group.

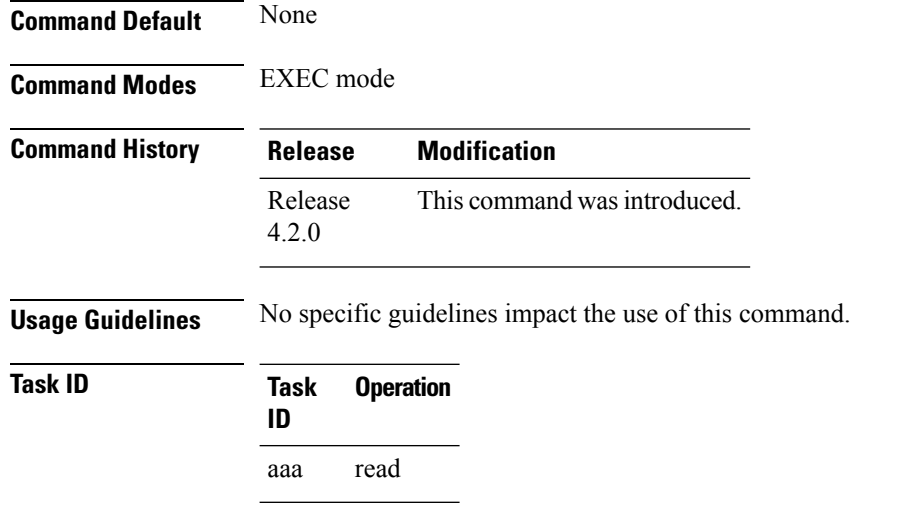

This is sample output of the **show radius server-groups detail** command:

```
RP/0/RSP0/CPU0:router# show radius server-groups SG1 detail
Wed Jan 18 06:04:59.432 EST
Server group 'SG1' has 1 server(s)
 VRF (id 0x0)
 Dead time: 0 minute(s) (inherited from global)
 Contains 1 server(s)
Server 99.0.0.10/1812/1813
  Authentication:
   100 requests, 0 pending, 0 retransmits
   100 accepts, 0 rejects, 0 challenges
   0 timeouts, 0 bad responses, 0 bad authenticators
   0 unknown types, 0 dropped, 0 ms latest rtt
   Throttled: 0 transactions, 0 timeout, 0 failures
   Estimated Throttled Access Transactions: 0
   Maximum Throttled Access Transactions: 0
   Automated TEST Stats:
        0 requests, 0 timeouts, 0 response, 0 pending
```
This table describes the significant fields shown in the display.

I

#### **Table 2: show radius Field Descriptions**

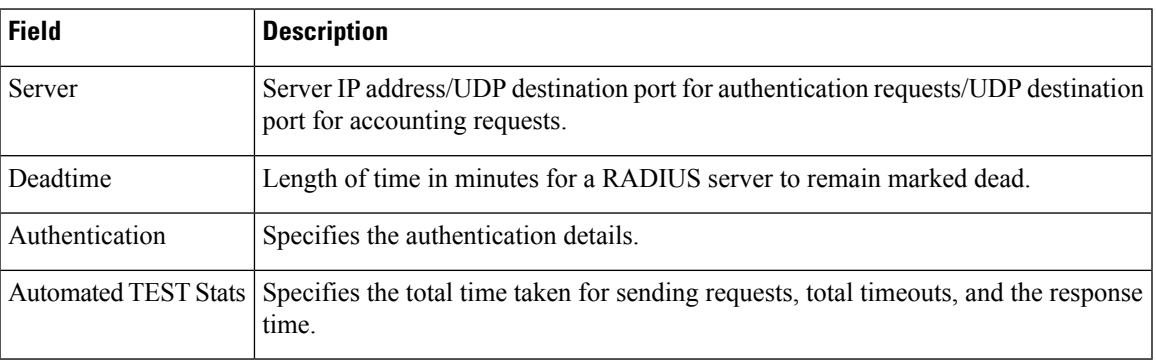

### <span id="page-55-0"></span>**show subscriber database configuration brief service-profile**

The commands displays a list of downloaded service profile in cache and whether service profile is being used or not.

**how subscriber database configuration brief service-profile**

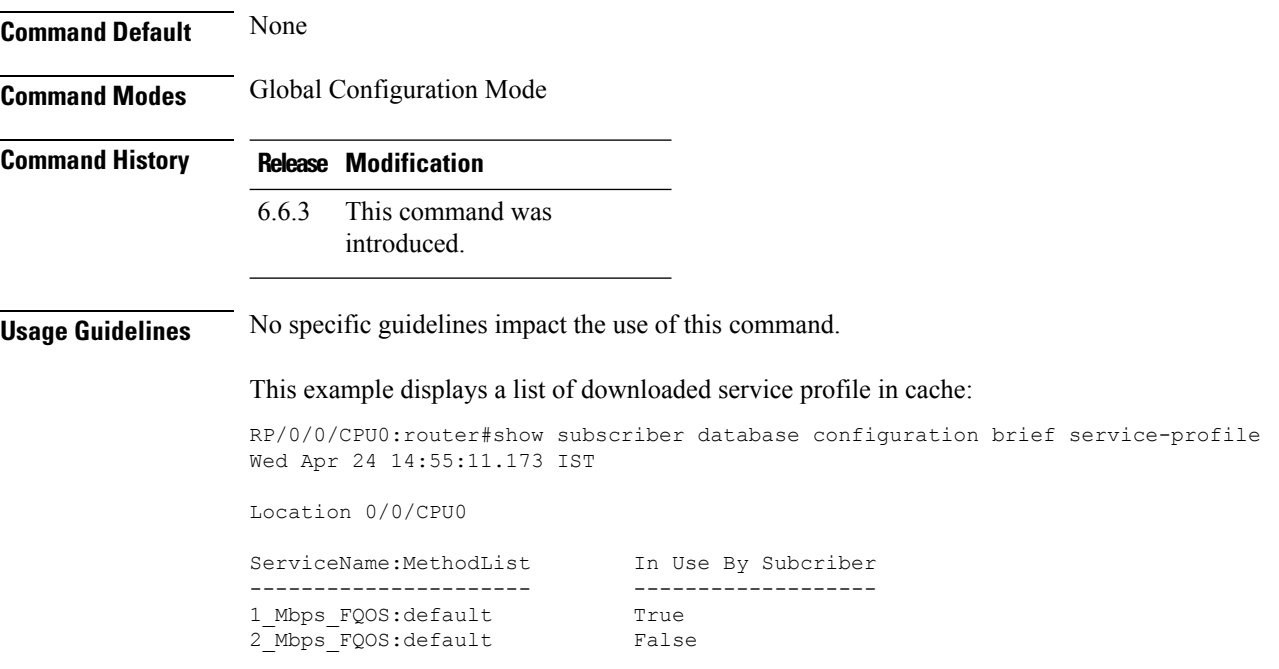

**Related Commands** 

### <span id="page-56-0"></span>**statistics period service-accounting**

To set collection period for statistics collectors, use the **statistics period service-accounting** command in Global Configuration mode or Admin Configuration mode. To disable this behavior, use the **no** form of this command.

**statistics period service-accounting** {*period* | **disable**}

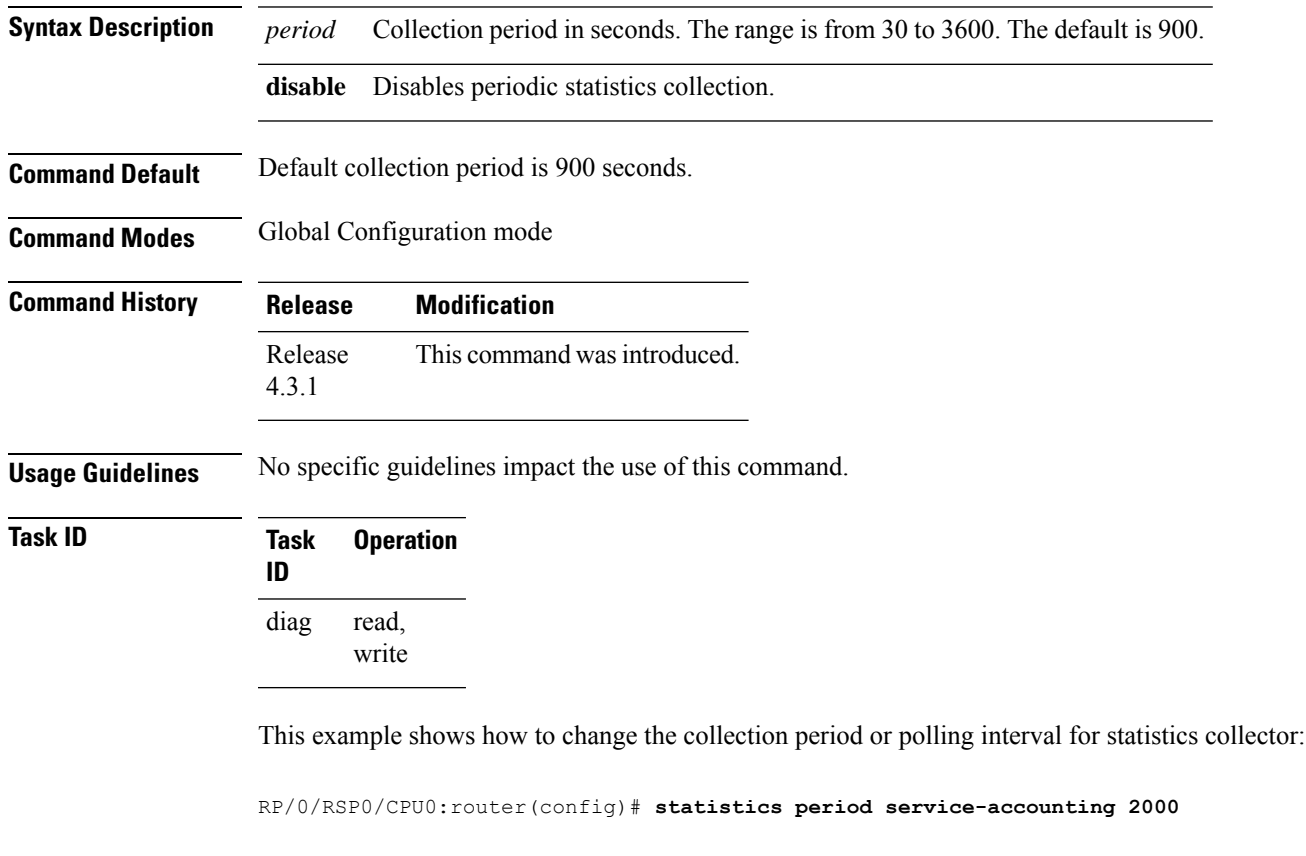

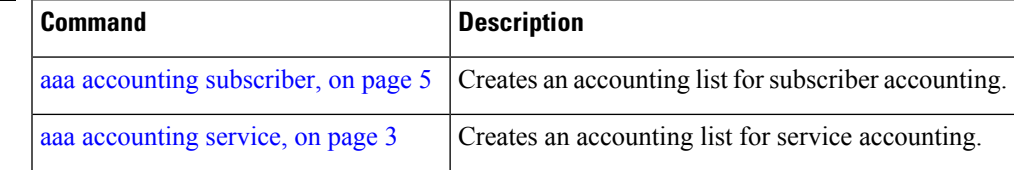

 $\mathbf I$ 

i.